# **РУКОВОДСТВО ПОЛЬЗОВАТЕЛЯ**

**ВНИМАТЕЛЬНО ПРОЧТИТЕ ПЕРЕД ЭКСПЛУАТАЦИЕЙ**

## Проигрыватели дисков Blu-ray ULTRA HD

# **UBR-X110 / UBR-X200**

## **СОДЕРЖАНИЕ**

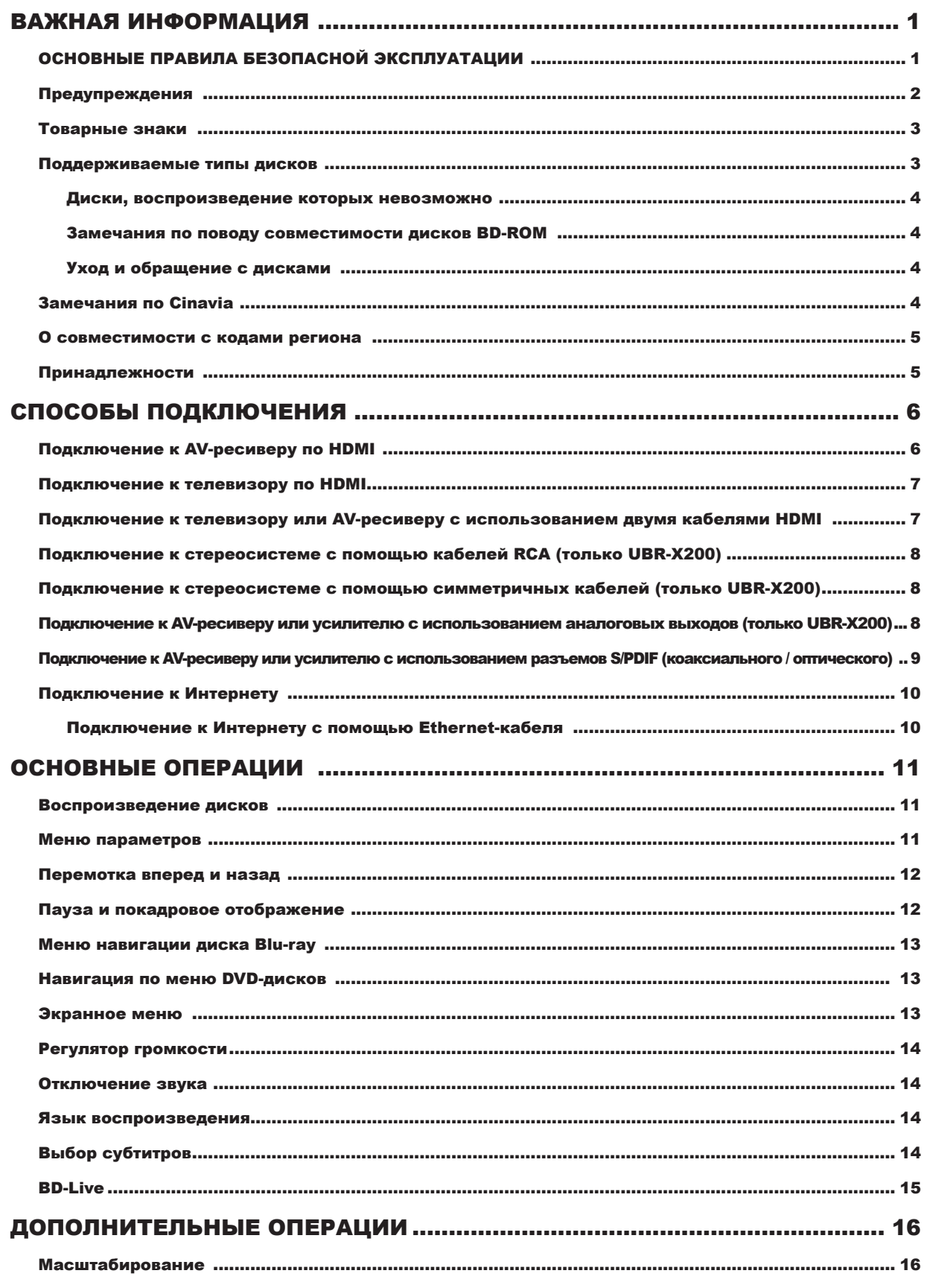

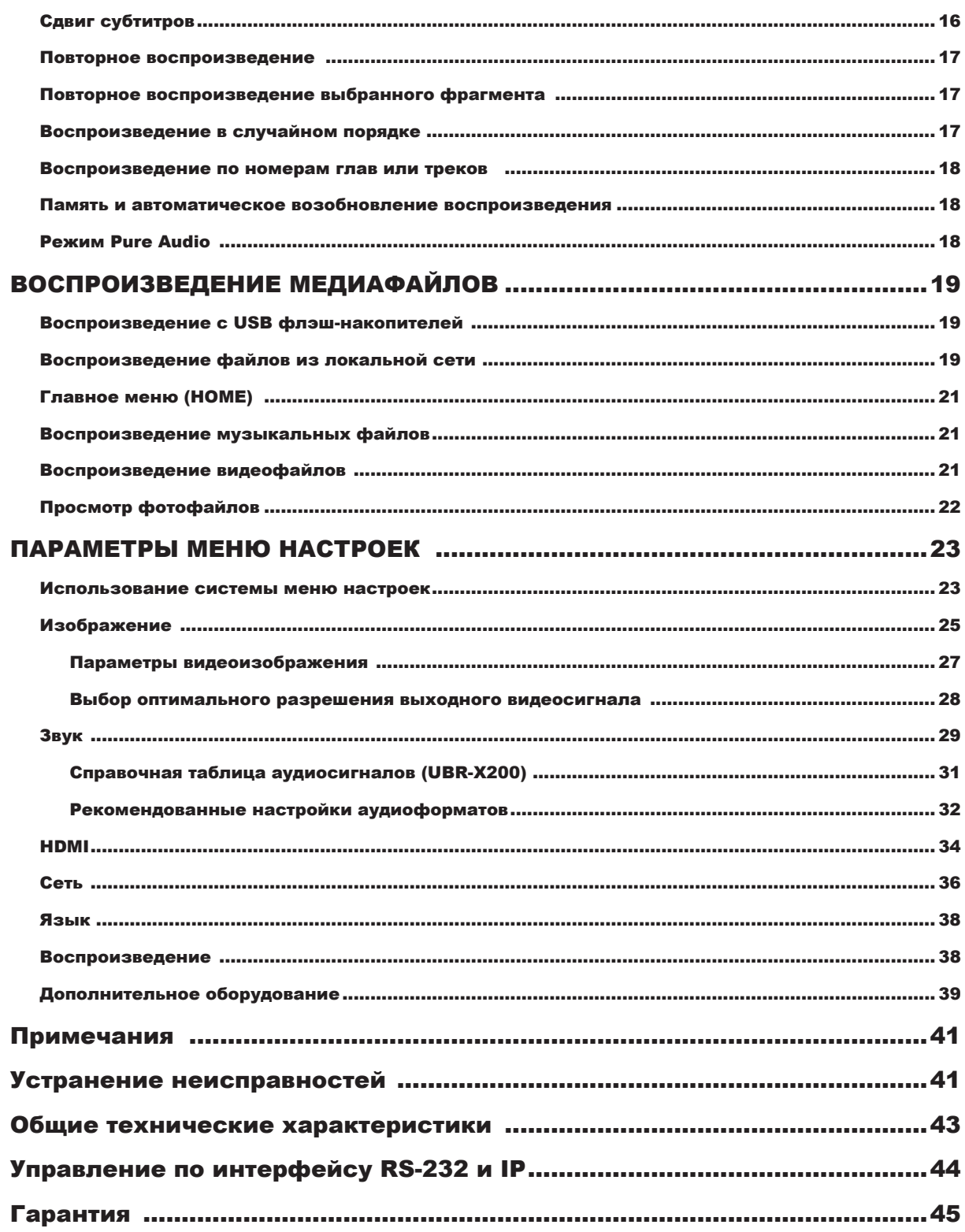

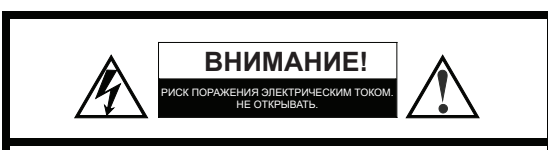

**ОПАСНО:** ВО ИЗБЕЖАНИЕ ПОРАЖЕНИЯ ЭЛЕКТРИЧЕСКИМ ТОКОМ НЕ СНИМАЙТЕ КРЫШКУ И ЗАДНЮЮ ПАНЕЛЬ. ВНУТРИ НЕТ ДЕТАЛЕЙ И УЗЛОВ, КОТОРЫЕ ПОЛЬЗОВАТЕЛЬ МОГ БЫ ОБСЛУЖИВАТЬ САМОСТОЯТЕЛЬНО. ОБСЛУЖИВАНИЕ ДОЛЖНО ВЫПОЛНЯТЬСЯ ТОЛЬКО КВАЛИФИЦИРОВАННЫМИ СПЕЦИАЛИСТАМИ СЕРВИСНОГО ЦЕНТРА.

Символ молнии со стрелкой внутри равностороннего

треугольника предупреждает пользователя о наличии внутри корпуса неизолированного «опасного напряжения», достаточно высокого, чтобы представлять

опасность поражения электрическим током.

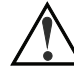

Восклицательный знак внутри равностороннего треугольника предупреждает пользователя о наличии в документации, прилагаемой к устройству, важных инструкций по его эксплуатации и техническому обслуживанию.

#### **ВНИМАНИЕ:**

ДЛЯ ПРЕДОТВРАЩЕНИЯ ВОЗГОРАНИЯ И ПОРАЖЕНИЯ ЭЛЕКТРИЧЕСКИМ ТОКОМ НЕ ПОДВЕРГАЙТЕ УСТРОЙСТВО ДЕЙСТВИЮ ДОЖДЯ ИЛИ ВЛАГИ. ВНУТРИ ПРИСУТСТВУЕТ ОПАСНОЕ ВЫСОКОЕ НАПРЯЖЕНИЕ. НЕ ОТКРЫВАЙТЕ КОР-ПУС. РЕМОНТ ДОЛЖЕН ВЫПОЛНЯТЬСЯ ТОЛЬКО КВАЛИФИ-ЦИРОВАННЫМИ СПЕЦИАЛИСТАМИ СЕРВИСНОГО ЦЕНТРА.

НЕ ДОПУСКАЙТЕ ПОПАДАНИЯ НА УСТРОЙСТВО КАПЕЛЬ ИЛИ БРЫЗГ. НЕ СТАВЬТЕ НА УСТРОЙСТВО ВАЗЫ И ДРУГИЕ СОСУДЫ, НАПОЛНЕННЫЕ ЖИДКОСТЬЮ.

## ОСНОВНЫЕ ПРАВИЛА БЕЗОПАСНОЙ ЭКСПЛУАТАЦИИ

- 1) Прочтите эти инструкции.
- 2) Держите эти инструкции под рукой.
- 3) Принимайте во внимание все предостережения.
- 4) Следуйте всем указанным инструкциям.
- 5) Не используйте устройство рядом с водой.
- 6) Для чистки используйте только сухую ткань.
- 7) Не перекрывайте вентиляционные отверстия. При установке устройства соблюдайте указания изготовителя.
- 8) Не располагайте устройство рядом с источниками тепла, такими, как радиаторы, обогреватели, плиты, а также рядом с устройствами (включая усилители), выделяющими тепло.
- 9) Не блокируйте средства безопасности разнополюсной вилки или вилки с заземлением. Разнополюсная вилка имеет два плоских контакта, разных по ширине. Вилка с заземлением имеет два штыря, третий контакт — заземляющий. Широкий контакт или третий вывод предусмотрен для безопасности. Если включенная в комплект вилка не подходит к вашей розетке, обратитесь к электрику для замены устаревшей розетки. Не наступайте на сетевой шнур. Оберегайте сетевой шнур от повреждений, особенно участки вблизи вилки розетки и гнезда питания на задней панели устройства.

#### **ОПАСНО:**

ПРИ НЕПРАВИЛЬНОЙ ЗАМЕНЕ БАТАРЕИ СУЩЕСТВУЕТ ОПАС-НОСТЬ ВЗРЫВА. ДЛЯ ЗАМЕНЫ ИСПОЛЬЗУЙТЕ БАТАРЕИ ТОГО ЖЕ ТИПА ИЛИ АНАЛОГИЧНЫЕ.

В ЭТОМ УСТРОЙСТВЕ ИСПОЛЬЗУЕТСЯ ЛАЗЕР. ИСПОЛЬЗО-ВАНИЕ СРЕДСТВ УПРАВЛЕНИЯ, НАСТРОЕК ИЛИ ПРОЦЕДУР ВОПРЕКИ РЕКОМЕНДАЦИЯМ, ОПИСАННЫМ В НАСТОЯЩЕМ РУКОВОДСТВЕ, МОЖЕТ СПРОВОЦИРОВАТЬ ОПАСНОСТЬ РАДИОАКТИВНОГО ОБЛУЧЕНИЯ. НЕ ВСКРЫВАЙТЕ КОРПУС И НЕ ПЫТАЙТЕСЬ РЕМОНТИРОВАТЬ УСТРОЙСТВО САМО-СТОЯТЕЛЬНО. ОБРАЩАЙТЕСЬ К КВАЛИФИЦИРОВАННОМУ ПЕРСОНАЛУ.

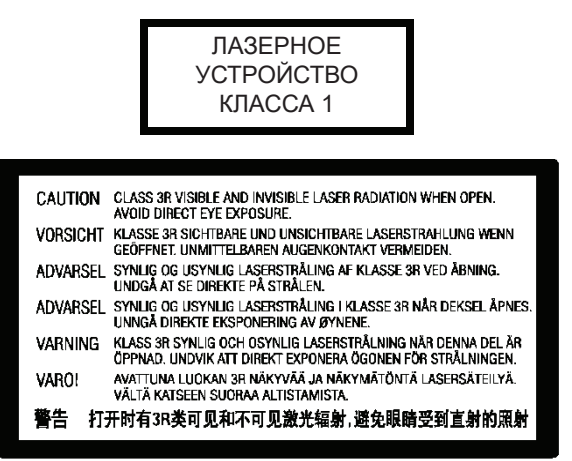

Эта этикетка находится на защитном корпусе лазера внутри устройства.

- 10) Используйте только принадлежности и дополнительные устройства, рекомендованные изготовителем.
- 11) Используйте стойки на колесах, подставки, треноги, кронштейны и столы, рекомендованные изготовителем или продаваемые вместе с устройством. При перемещении стойки на колесиках с установленным на нее устройством соблюдайте осторожность во избежание опрокидывания стойки и получения травмы.

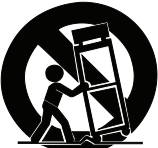

- 12) Отключайте устройство от сети во время грозы, или в тех случаях, если вы не собираетесь пользоваться им в течение длительного времени.
- 13) Обслуживание и ремонт поручайте только квалифицированному персоналу. Обращайтесь в пункт сервисного обслуживания в случае любого повреждения устройства, включая его ненормальную работу, падение, повреждение сетевого шнура или вилки, попадание внутрь жидкости или посторонних предметов.
- 14) Не подвергайте батареи (в упаковке или уже установленные, например, в пульт ДУ) воздействию высокой температуры, в том числе пламени, прямых солнечных лучей и т. п.

## Предупреждения

- **•** Перед подключением кабеля электропитания переменного тока к устройству убедитесь, что обозначенное на устройстве напряжение соответствует параметрам электросети. Если вы не знаете, какое напряжение используется в вашей электросети, обратитесь в компанию, ответственную за подачу и распределение электроэнергии в вашем районе. Допустимый диапазон входного напряжения составляет 220- 240 В переменного тока, 50 Гц (UBR-X200) или 100-240 В переменного тока, 50/60 Гц (UBR- X100).
- **•** Устройства, имеющие конструкцию класса 1, необходимо подключать к электросети с использованием защитного заземления.
- **•** Когда вилка кабеля питания вставлена в розетку, полного отключения устройства от сети переменного тока не происходит, даже после выключения устройства с помощью кнопки питания.
- **•** Если вы не собираетесь использовать устройство в течение длительного времени, извлеките вилку из розетки. При этом держитесь за саму вилку. Не тяните за провод.
- **•** Вилка используется в качестве средства полного отключения питания устройства, поэтому убедитесь, что она легко извлекается из розетки.

## $\epsilon$ Маркировка CE

При условии установки и использования в соответствии с инструкциями, изложенными в этом руководстве, устройство отвечает требованиям Директив по низковольтному оборудованию 2006/95/EC, электромагнитной совместимости 2004/108/EC, экологичной конструкции и энергоэффективности оборудования (2009/125/EC).

Это устройство отвечает стандартам предельно допустимым дозам облучения СЕ, установленным для неконтролируемых сред. Устройство следует устанавливать так, чтобы источник излучения находился на расстоянии не менее 20 см от вас.

- **•** Чтобы обеспечить надлежащую вентиляцию внутренних компонентов, не ставьте устройство на мягкие поверхности, такие как диван, кровать, ковер. При установке устройства в шкафу или книжной полке рекомендуется сверху, по бокам и сзади оставить не менее 10 см свободного пространства.
- **•** Высокая температура окружающей среды способна нарушить нормальную работу устройства. Не подвергайте устройство, а также батареи или аккумуляторы воздействию прямых солнечных лучей и не располагайте их рядом с другими устройствами, выделяющими тепло.
- **•** При перемещении проигрывателя из холодного места в теплое или наоборот на лазерной головке внутри возможно образование влаги. В этом случае проигрыватель может работать неправильно. Включите проигрыватель на 1-2 часа (без установки диска), чтобы влага испарилась.

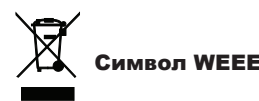

Правильная утилизация этого устройства. В Европейском Союзе и других европейских странах с системами раздельного сбора отходов действует стандарт WEEE (отходы электрического и электронного оборудования). Данная маркировка на изделии, принадлежностях или бумажной документации указывает на то, что изделие и его электронные принадлежности (например, пульт ДУ) после истечения срока их службы не должны утилизироваться вместе с другими бытовыми отходами. Ради предотвращения возможного вреда окружающей среде или здоровью людей из-за неконтролируемой утилизации отходов отделяйте эти изделия от других видов бытовых отходов и сдавайте их на переработку, чтобы способствовать экологичному повторному использованию материальных ресурсов. Пользователь должен обратиться по месту приобретения устройства или в компанию REAVON для получения подробной информации о том, где и как обеспечивается экологически безопасная утилизация.

## Товарные знаки

- «ULTRA HD Blu-ray», «Blu-ray Disc», «Blu-ray 3D», «BONUSVIEW» и «BD-Live» являются торговыми знаками Blu-ray Disc Association.
- Java и все основанные на этом имени товарные знаки и логотипы являются товарными знаками или зарегистрированными товарными знаками Sun Microsystems, Inc. в США и других странах.
- Логотип DVD является товарным знаком корпорации DVD Format/Logo Licensing, зарегистрированной в США, Японии и других странах.
- Названия Super Audio CD и SACD, а также логотип SACD являются совместными товарными знаками корпорации Sony и Philips Electronics N.V.

Direct Stream Digital (DSD) является товарным знаком корпорации Sony. SACD

- AVCHD и логотип AVCHD являются товарными знаками корпорации Panasonic и корпорации Sony.
- Названия HDMI, High-Definition Multimedia Interface и логотип HDMI являются товарными знаками или зарегистрированными товарными знаками компании HDMI Licensing LLC.

Поддерживаемые типы дисков

dts 2.0+Digital Out

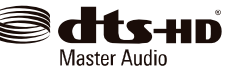

• Патенты DTS представлены на сайте http://patents.dts.com. Произведено по лицензии DTS Licensing Limited. DTS, символ, DTS в сочетании с символом, логотип DTS-HD и DTS-HD Master Audio являются товарными знаками или зарегистрированными товарными знаками DTS, Inc. в США и/или других странах. © DTS, Inc. Произведено по лицензии DTS Licensing Limited. Все права защищены. (UBR-X200)

Произведено по лицензии DTS Licensing Limited. Символ DTS, символ, а также совместно имя и символ DTS являются зарегистрированными товарными знаками, а DTS 2.0+Digital Out является торговой маркой DTS, Inc. © DTS, Inc. Все права защищены. (UBR-X200)

- Производится по лицензии Dolby Laboratories. Названия Dolby Vision, Dolby Audio и символ двойного «D» являются товарными знаками Dolby Laboratories Licensing Corporation.
- «Cinavia» является товарным знаком корпорации Verance.
- Все товарные знаки и зарегистрированные товарные знаки соответственно являются собственностью их владельцев.

## **DEDolby DEDolby** VISION

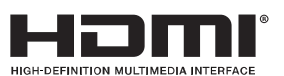

## **Логотип Функциональные особенности Символ в этом руководстве** ULTRAHD **BD:** поддерживает 4K Ultra HD Blu-ray и Blu-ray с контентом Bonus View и BD-Live, включая диски Blu-ray 3D. Для воспроизведения контента 3D требуется экран с поддержкой функции 3D и совместимые очки. Также поддерживаются диски BD-R/RE — одно- и двухслойные. **DVD:** воспроизводит коммерческие записи на DVD-дисках, а также  $\sim$ <sup>DVD</sup> финализированные диски DVD±R/RW. **SACD:** стереофонический или многоканальный звук высокого разрешения. **SACD** Примечание: некоторые SACD используют гибридный формат — CD и слой DSD высокого разрешения.  $\overline{CD}$ TONSIG **CD:** поддерживает стандартные форматы Red Book CD, а также CD-R/RW. **AVCHD:** формат цифровой видеокамеры высокой четкости, часто с исполь-**AVCHD**зованием носителей DVD±R или карт флэш-памяти.

**AUDIO** 

## Диски, воспроизведение которых невозможно

- BD с картриджами
- DVD-RAM
- HD-DVD
- Блоки данных на дисках CD-Extra
- Диски DVD / Blu-Ray, код региона которых не совпадает с кодом региона проигрывателя.
- Некоторые диски типа Dual-Disc: Dual-Disc это двухсторонний диск с DVD-видео на одной стороне и цифровым аудио на другой. Сторона с цифровыми аудиоданными не соответствует техническим спецификациям формата Red Book CD, поэтому воспроизведение не гарантировано.
- Аудиодиски с защитой от копирования могут не воспроизводиться.

## Замечания по поводу совместимости дисков BD-ROM

Поскольку спецификации дисков Blu-ray еще окончательно не устоялись и продолжают развиваться, некоторые диски в зависимости от их типа, версии и кодировки могут не воспроизводиться должным образом. Возможно, такой диск Blu-ray выпущен позже вашего проигрывателя и использует новые функции, которыми дополнена спецификация Blu-ray. Для обеспечения полной поддержки новых функций проигрыватель время от времени нуждается в обновлении прошивки или программного обеспечения. Посетите веб-сайт REAVON www.reavon.com, чтобы проверить наличие обновлений.

## Уход и обращение с дисками

- Чтобы уберечь диск от появления на нем отпечатков пальцев и царапин, берите его за края. Не прикасайтесь к рабочей поверхности.
- Записанные на дисках Blu-ray данные имеют очень высокую плотность, и записанный слой находится очень близко к поверхности диска. Поэтому, в отличие от DVD, диски Blu-ray более чувствительны к воздействию пыли и следов от пальцев. Если у вас возникли проблемы с воспроизведением, и вы обнаружили пятна на поверхности диска, протрите диск чистящей салфеткой. Протирайте диск от центра наружу в радиальном направлении. Не протирайте диск круговыми движениями.
- Не используйте спреи для чистки виниловых дисков, антистатический спрей или растворители, такие как бензин.
- Не прикрепляйте к дискам этикетки или наклейки, так как это может привести к деформации диска. К тому же, увеличивается его толщина, что может вызвать проблемы воспроизведения, либо застревание диска.
- Не подвергайте диски воздействию прямых солнечных лучей или источников тепла.
- Не используйте поврежденные диски:
	- Диски с остатками клея от снятых наклеек или этикеток.  $\circ$ Такой диск может застрять внутри проигрывателя.
	- Деформированные или треснувшие диски.  $\circ$
	- Диски неправильных форм, например, в форме сердца  $\circ$ или визитной карточки.

## Замечания по Cinavia

С целью ограничения воспроизведения несанкционированных копий некоторых коммерческих фильмов, видеоматериалов и их звуковых дорожек в устройстве используется технология Cinavia™. При обнаружении несанкционированной копии на экран будет выведено сообщение, а воспроизведение или копирование будет прервано.

Если воспроизведение или копирование прерывается и на экран выводится одно из представленных ниже сообщений, значит, содержимое является несанкционированной копией, защищенной технологией Cinavia.

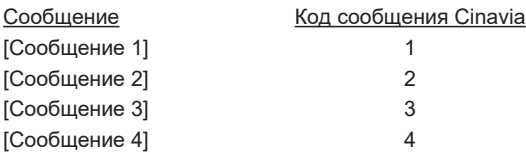

Более подробную информацию о технологии Cinavia можно получить в онлайновом информационном центре для потребителей Cinavia по адресу http://www.cinavia.com. Чтобы запросить дополнительную информацию о Cinavia по почте, направьте открытку со своим почтовым адресом по адресу: Cinavia Consumer Information Center, P.O. Box 86851, San Diego, CA, 92138, USA

#### **Информация о правах на интеллектуальную собственность**

Авторское право 2004-2013 корпорации Verance. CinaviaTM является товарным знаком корпорации Verance. Защищена патентом США № 7,369,677 и другими международными патентами, выданными и ожидающими выдачи по лицензии корпорации Verance. Все права защищены.

#### О совместимости с кодами региона

Этот проигрыватель разработан и изготовлен таким образом, чтобы реагировать на информацию о кодах региона. Если номер региона диска BD-Video или DVD не соответствует номеру региона проигрывателя, воспроизведение такого диска на этом проигрывателе невозможно.

BD-Video: диски Blu-Ray с маркировкой, содержащей код региона B.

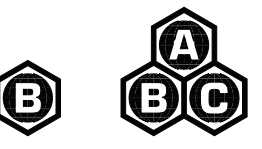

BD-Video: DVD-диски с маркировкой, содержащей код региона 2 и ALL.

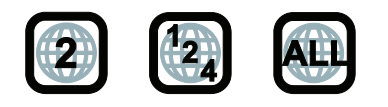

### Принадлежности

Убедитесь, что в комплект поставки UBR-X110 / X200 входит следующее:

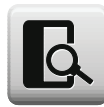

Руководство пользователя

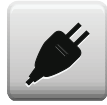

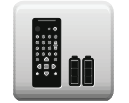

Кабель питания, около 1,4 м Пульт дистанционного управления

## СПОСОБЫ ПОДКЛЮЧЕНИЯ

## Подключение к AV-ресиверу по HDMI

- Если ваш ресивер имеет порт HDMI с поддержкой сквозной передачи видеосигнала (Video Pass-Through) 4K HDR, достаточно соединить этот порт HDMI-кабелем с выходом HDMI OUT (Main) проигрывателя и включить на ресивере функцию HDMI Video Pass-Through (подробную информацию вы найдете в руководстве к своему ресиверу). Ресивер обычно имеет выход HDMI, позволяющий передавать видеосигнал на телевизор.
- Некоторые ресиверы содержат порты HDMI 2.0 и HDMI 1.4. Для просмотра контента 4K UHD убедитесь, что выход HDMI OUT (Main) вашего проигрывателя UBR-X110 / X200 подключен к HDMI 2.0- и HDCP 2.2-совместимому входу ресивера.

- Кабель HDMI (High-Definition Multimedia Interface) это одиночный шнур, по которому можно передавать аудио- и видеосигналы с проигрывателя на дисплей. Однако следует иметь в виду, что HDMI — это развивающийся стандарт, поэтому возможны проблемы с совместимостью. Ваш ресивер должен поддерживать аудиовход по HDMI. Некоторые ресиверы оснащены портами HDMI исключительно для передачи видеосигнала. Если ваш ресивер не поддерживает аудиовход, прочитайте следующие разделы, в которых описаны другие способы подключения.
- Для дисков Blu-ray рекомендуется ресивер с поддержкой 4K UHD или более поздней версии с возможностью декодирования в форматы Dolby TrueHD and DTS-HD Master Audio.
- Для дисков Blu-ray 4K UHD требуется ресивер с поддержкой HDMI 2.0 и HDCP 2.2 или более поздней версии. Для просмотра фильмов формата 4K UHD рекомендуется использовать высокоскоростной HDMIкабель типа Premium High-Speed.
- Проигрыватель UBR-X110 / X200 совместим с новейшими форматами окружающего звучания, такими как Dolby atmos и DTS: X. Для декодирования этих форматов требуются совместимые усилители.
- Проверьте технические характеристики своего ресивера и убедитесь, что он соответствует этим требованиям.

#### СПОСОБЫ ПОДКЛЮЧЕНИЯ

## Подключение к телевизору по HDMI

- Для соединения выхода HDMI OUT (Main) проигрывателя непосредственно с входом телевизора используйте кабель HDMI. Этот способ подключения обеспечивает передачу аудио- и видеосигналов чисто в цифровом формате по одному кабелю.
- Для воспроизведения контента 4K UHD необходимо подключить выход HDMI OUT (Main) проигрывателя UBR-X110 / X200 к HDMI 2.0- и HDCP 2.2-совместимому входу телевизора с поддержкой 4K UHD.

#### ПРИМЕЧАНИЕ

- При таком способе подключения звук будет выводиться через динамики телевизора. Для получения оптимального качества звука рекомендуется передавать аудиосигнал с UBR-X110 / X200 на AV-ресивер с подключенными к нему акустическими системами.
- Для просмотра UHD Blu-Ray и другого UHD-контента в разрешении 4K вы должны иметь UHD-телевизор с поддержкой HDMI 2.0 и HDCP 2.2.
- Для просмотра HDR-контента ваш телевизор должен поддерживать технологию HDR.
- Не соединяйте выход HDMI OUT (Audio Only) с входом телевизора.

## Подключение к телевизору или AV-ресиверу двумя кабелями HDMI

- Конфигурация подключения UBR-X110 / X200 с использованием двух кабелей HDMI обеспечивает максимально высокое качество и разрешение видеоизображения в дополнение к аудиоконтенту с высоким битрейтом. Одним кабелем HDMI соедините выход HDMI OUT (Main) с входом телевизора, а другим — выход HDMI OUT (Audio Only) с входом ресивера.
- Этот способ рекомендуется в том случае, если ваш дисплей поддерживает формат 3D или UHD, а ресивер — нет. Такая конфигурация позволяет передавать видеосигнал (в данном случае 3D или UHD) непосредственно на телевизор, а аудиосигнал — на ресивер.

- Обратитесь к примечаниям по подключению по HDMI на стр. 6 и 7.
- Если ваш ресивер не оснащен аудиовходом HDMI, попробуйте альтернативные способы подключения, описанные на стр. 8-10.

## Подключение к стереофонической системе с помощью кабелей RCA (только UBR-X200)

- Если ваша аудиосистема имеет только стереофонические аудиовходы, или если вы хотите подключить свою стереосистему в дополнение к системе окружающего звучания, которая уже подключена по HDMI, с использованием коаксиального или оптического выхода, вы можете подключить ее к терминалам STEREO AUDIO OUT (R, L) проигрывателя.
- Модель UBR-X200 предлагает два комплекта стереофонических выходов: со стандартными разъемами RCA и симметричными разъемами XLR. Предпочтение следует отдавать коннекторам XLR, поскольку они способны обеспечить лучшее подавление шумов и целостность сигнала.

### ПРИМЕЧАНИЕ

• На выходах STEREO AUDIO OUT (R, L) автоматически производится преобразование многоканального сигнала источника в двухканальный стереосигнал (даунмикс).

## Подключение к стереосистеме с помощью симметричных кабелей XLR (только UBR-X200)

• Подключить проигрыватель к стереосистеме можно также с использованием симметричных стереофонических выходов (BAL). Для этого вам потребуются трехконтактные (XLR3) кабели с гнездовым соединением, поскольку коннекторы XLR на задней панели проигрывателя имеют штекерное соединение.

### ПРИМЕЧАНИЕ

• Симметричные разъемы используются в основном в профессиональной аудиотехнике, например, в высококачественных микрофонах и межблочных соединениях. В UBR-X200 используется 3-контактный штекерный разъем XLR для передачи пары дифференциальных сигналов (положительный/отрицательный). Усилитель устраняет разность напряжений между дифференциальными сигналами, подавляя, таким образом, общий шум и улучшая целостность сигнала.

## Подключение к AV-ресиверу или усилителю с использованием аналоговых выходов (только UBR-X200)

- Модель UBR-X200 оборудована 7.1-канальной секцией аналоговых аудиовыходов, которую можно соединить с 7.1-канальной секцией аналоговых аудиовходов AV-ресивера или усилителя для вывода звука. Этот способ можно использовать, если AV-ресивер не имеет входов HDMI. Это также предпочтительный способ подключения для использования преимуществ цифро-аналогового преобразователя (ЦАП) UBR-X200.
- Для соединения аналоговых выходных разъемов FL (фронт л.), FR (фронт п.), SL (окруж. л.), SR (окруж. п.), C (центр), SW (сабвуфер), SBL (окруж. тыл л.) и SBR (окруж. тыл п.) проигрывателя UBR-X200 с соответствующими многоканальными аналоговыми входами AV-ресивера или усилителя используйте до 8 межблочных RCA-кабелей.

#### СПОСОБЫ ПОДКЛЮЧЕНИЯ

- Если AV-ресивер или усилитель имеет аудиовходы только для 5.1-канальной конфигурации, выходы SBL (окруж. тыл л.) и SBR (окруж. тыл п.) можно не использовать. Войдите в **меню Setup** (Настройка) и в разделе **Audio** (Звук) - **Speaker Setting** (Настройка АС) установите для параметра **Down Mix Mode** (Режим даунмикс) значение «5.x» (см. стр. 30).
- Если ваша аудиосистема имеет только стереофонические аудиовходы, или если вы хотите подключить свою стереосистему в дополнение к системе окружающего звучания, которая уже подключена к выходу HDMI или S/PDIF, вы можете подключить ее к выходам FL (фронт л.) и FR (фронт п.) на задней панели проигрывателя. Войдите в меню Setup (Настройка) и в разделе Audio (Звук) - Speaker Setting (Настройка АС) установите для параметра Down Mix Mode (Режим даунмикс) значение «Stereo» (см. стр. 30).

## Подключение к AV-ресиверу или усилителю с использованием разъемов S/PDIF (коаксиального / оптического)

• Используйте коаксиальный цифровой аудиокабель 75 Ом с разъемами типа RCA или оптический цифровой аудиокабель S/PDIF для подключения одного из цифровых аудиовыходов к соответствующему входному разъему своего AV-ресивера. О выборе параметров сигнала при подключении к коаксиальному/оптическому разъему см. стр. 29.

- Из-за ограничений пропускной способности передача аудиосигнала форматов высокого разрешения, таких как Dolby Digital Plus, Dolby TrueHD, DTS-HD High Resolution и DTS-HD Master Audio (UBR-X200), через коаксиальный или оптический цифровой аудиовыход невозможна. Вместо этого выводится версия того же аудиотрека с пониженным разрешением. Для прослушивания аудиоформатов высокого разрешения в наилучшем качестве используйте соединение HDMI, если ваш ресивер поддерживает HDMI аудио (см. стр. 6), или используйте многоканальные аналоговые выходы (см. стр. 8).
- Из-за ограничений, накладываемых авторскими правами, передача аудиосигнала SACD через коаксиальный или оптический цифровой аудиовыход невозможна. Для прослушивания дисков SACD используйте выход HDMI или аналоговые аудиовыходы (UBR-X200).
- Из-за ограничений, накладываемых авторскими правами, а также ограничений пропускной способности передача аудиосигнала с полным разрешением с дисков DVD-Audio через коаксиальный или оптический цифровой аудиовыход невозможна. Для прослушивания дисков DVD-Audio с полным разрешением используйте HDMI или аналоговые аудиовыходы.

#### СПОСОБЫ ПОДКЛЮЧЕНИЯ

## Подключение к Интернету

Проигрыватель UBR-X110 / 200 может воспроизводить по домашней сети аудио-, видеосигналы, а также фотографии. Эта функция поддерживает протоколы DLNA и SMB/CIFS (находится на стадии разработки).

Проигрыватели UBR-X110 / 200 поддерживают также функцию BD-Live, используемую некоторыми дисками Blu-ray Disc. BD-Live предлагает дополнительный загружаемый контент и дополнительные интерактивные онлайн-программы. Контент, доступный благодаря BD-Live, зависит от диска или студии и может включать дополнительные субтитры, комментарии, трейлеры к фильмам, игры и онлайн-чат.

Для того, чтобы можно было воспользоваться функцией BD-Live, проигрыватель должен быть подключен к Интернету по широкополосному соединению. Нет необходимости подключаться к Интернету, если вы не собираетесь использовать BD-Live.

## Подключение к Интернету с помощью Ethernet-кабеля

- Один конец сетевого кабеля (Ethernet-кабель категории 5/5E) подключите к порту LAN на задней панели проигрывателя UBR-X110 / 200.
- Другой конец сетевого кабеля подключите к порту LAN широкополосного маршрутизатора или модема.
- После физического подключения проигрывателя к широкополосному Интернет-соединению может потребоваться дополнительная настройка сети. Подробности см. в разделе Сеть на стр. 36.
- По вопросам, связанным с настройкой маршрутизатора или модема, обратитесь к инструкции по эксплуатации, прилагаемой к широкополосному маршрутизатору или модему, или свяжитесь со своим Интернет-провайдером.

### ПРИМЕЧАНИЕ

• Порт LAN проигрывателя соединяйте только с тем Ethernet-портом, который поддерживает протокол 1000BASE-T, 100BASE-TX или 10BASE-T. Подключение к другим портам или разъемам, например, к телефонному разъему, может вызвать повреждение проигрывателя.

## Воспроизведение дисков

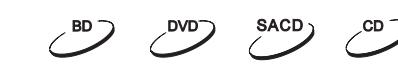

- 1. Для включения проигрывателя нажмите кнопку **POWER** (Питание) на передней панели.
- 2. Нажмите кнопку **ОТКРЫТЬ/ЗАКРЫТЬ**, чтобы выдвинуть лоток диска.
- 3. Поместите в лоток диск этикеткой вверх, записанной стороной вниз.

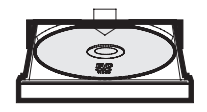

- 4. Снова нажмите кнопку **ОТКРЫТЬ/ЗАКРЫТЬ,** чтобы задвинуть лоток.
- 5. Проигрыватель считывает информацию о диске и начинает воспроизведение.
- 6. Чтобы остановить воспроизведение, нажмите кнопку **СТОП**.
- 7. Чтобы выключить проигрыватель, нажмите кнопку **POWER** (Питание).

## Меню параметров

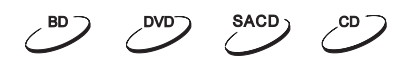

- 1. Во время навигации и воспроизведения медиафайлов нажмите кнопку **OPTION** на пульте ДУ, чтобы войти в меню **OPTION**, которое позволяет получить удобный доступ к различным параметрам и функциям воспроизведения.
- 2. Когда отображается меню **OPTION**, с помощью кнопок **СТРЕЛКИ ВВЕРХ/ВНИЗ** на пульте ДУ, выделите желаемый параметр и нажмите кнопку **OK** для подтверждения.

Параметры в меню **OPTION** могут различаться в зависимости от воспроизводимого контента. Ниже приводится краткое описание этих параметров и их функциональность:

### **Во время воспроизведения аудиофайлов или аудиодисков (CD, SACD):**

- Track: текущий трек и общее количество треков.
- Time: текущее, истекшее и оставшееся время трека.
- Normal: выберите режим воспроизведения Shuffle (Перемешать), Normal (Нормально) или Random (В случайном порядке).
- Bitrate: битрейт текущего аудиотрека.
- Short Skip: скачок вперед на 30 секунд во время воспроизведения.
- Replay: скачок назад на 10 секунд во время воспроизведения.

### **Во время воспроизведения видеодисков (DVD, BD) или видеофайлов:**

- File: текущий файл и общее количество файлов.
- Titles: номер текущей композиции и общее количество композиций.
- Chapter: текущая глава и общее количество глав.
- Time: текущее, истекшее и оставшееся время файла.
- Normal: режим воспроизведения Shuffle (Перемешать), Normal (Нормально) или Random (В случайном порядке).
- Audio: выберите желаемый аудиотрек из всех доступных.
- Angle: измените угол просмотра. Эта функция доступна только в том случае, если DVD/BD-диск записан с несколькими ракурсами.
- Subtitle: выберите желаемый язык субтитров из доступных вариантов.
- Subtitle Style: настройка параметров отображения субтитров (доступно только для внешних файлов субтитров).
- Secondary Video: режим вторичного видео. Измените отображение, задав режим «картинка в картинке» (PIP).

- Secondary Audio: режим, предполагающий возможность подмешивания дополнительных звуков и звуков меню в первичную аудиопрограмму.
- Still off: отключение неподвижного изображения.
- Bitrate: скорость передачи данных (битрейт) аудио-, видеосигнала и общий битрейт текущего файла.
- Short Skip: скачок вперед на 30 секунд во время воспроизведения.
- Replay: скачок назад на 10 секунд во время воспроизведения.

#### **Во время отображения фотофайлов:**

- File: текущий файл и общее количество файлов.
- Play Mode: выберите режим отображения Shuffle (Перемешать), Normal (Нормально) или Random (В случайном порядке).
- Slide Show: выберите скорость слайдшоу низкая, средняя, высокая.
- Transition: выберите эффект перехода от одного изображения к другому во время слайдшоу.

## Перемотка вперед и назад

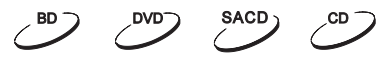

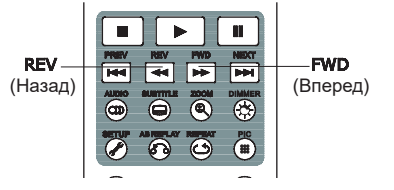

Во время воспроизведения возможна перемотка вперед или назад.

1. Нажмите кнопку **FWD** на пульте дистанционного управления, чтобы промотать содержимое вперед. Каждое нажатие кнопки **FWD** увеличивает скорость перемотки вперед следующим образом:

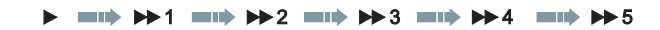

2. Нажмите кнопку **REV** на пульте дистанционного управления, чтобы промотать содержимое назад. Каждое нажатие кнопки **REV** увеличивает скорость перемотки назад следующим образом:

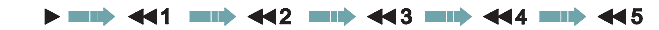

#### ПРИМЕЧАНИЕ

• Некоторые диски Blu-ray, использующие технологию BD-Java, могут иметь собственный контроль перемотки вперед и назад. Фактическая скорость зависит от диска с возможностью отображения шкалы прогресса.

## Пауза и покадровое отображение

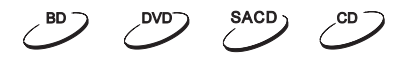

- 1. Нажатие кнопки **Пауза** во время воспроизведения позволяет приостановить программу. При этом на экране телевизора отображается символ **паузы**.
- 2. При нажатии кнопки **PREV** (Предыдущий) или **NEXT** (Следующий), пока диск DVD или Blu-ray находится в режиме паузы, происходит покадровая перемотка видео назад или вперед.
- 3. Нажатие кнопки **Воспроизведения** возобновляет нормальное воспроизведение.

#### ПРИМЕЧАНИЕ

• Проигрыватели UBR-X110 / X200 не поддерживают покадровое или замедленное воспроизведение видео назад для дисков Blu-ray 4K UHD в режиме паузы.

## Навигация по меню дисков Blu-ray

- 1. Диски Blu-ray обычно содержат **главное**, а также **всплывающее меню**. **Главное меню** обычно появляется в начале воспроизведения, после превью и сообщения об авторских правах. Открыть **всплывающее меню** можно во время фильма, не прерывая просмотра.
- 2. Во время просмотра нажмите кнопку **ВСПЛЫВАЮЩЕГО МЕНЮ**, чтобы получить к нему доступ. Чтобы открыть главное меню, нажмите кнопку **MENU**.
- 3. Перемещаясь по меню с помощью кнопок со **СТРЕЛКАМИ**, найдите нужный элемент, и нажмите кнопку **OK**, чтобы выделить его.
- 4. В некоторых меню используются **ЦВЕТНЫЕ** кнопки. Вы можете выбирать функции меню нажатием соответствующей **ЦВЕТНОЙ** кнопки на пульте дистанционного управления.

## Навигация по меню DVD-дисков

DVD<sup>-</sup>

 $BD$ 

- 1. Некоторые DVD-диски включают меню фильма или меню глав.
- 2. Во время воспроизведения нажмите кнопку **MENU**, чтобы вернуться к меню диска. Кнопкой **ВСПЛЫ-ВАЮЩЕГО МЕНЮ** вызовите меню глав. Одно из этих меню, или сразу оба могут отсутствовать — это зависит от самого диска.
- 3. Перемещаясь по меню с помощью кнопок со **СТРЕЛКАМИ**, найдите нужный элемент, и нажмите кнопку **OK**, чтобы выделить его.
- 4. Нажмите кнопку **RETURN**, чтобы вернуться к предыдущему меню. Точка возврата может быть разной в зависимости от диска.

## Экранное меню

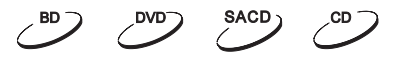

- 1. Во время проигрывания диска DVD или Blu-ray нажмите кнопку **INFO** на пульте дистанционного управления, чтобы вывести информацию о носителе и формате выхода HDMI. Информация о состоянии CD и SACD-дисков отображается автоматически.
- 2. Нажмите и задержите кнопку **INFO** на 3 секунды, чтобы просмотреть более подробную информацию о воспроизведении носителя, о самом носителе и выходных параметрах HDMI.
- 3. Нажмите кнопку **INFO** еще раз, чтобы скрыть экранное меню.

В дополнение к времени воспроизведения, экранное меню может также отображать следующую информацию о воспроизводимом контенте:

- Статус воспроизведения: символ, показывающий режим воспроизведения, паузы и перемотки вперед/ назад.
- Измеритель битрейта: индикация битрейта для аудио- и видеопотока.
- Номер текущей главы и общее количество глав текущего фильма (диски DVD и Blu-ray).
- Номер текущего трека и общее количество треков (CD и SACD).
- Информация о видеоформате: разрешение, частота кадров, формат HDR, цветовое пространство, кодек, исходное соотношение сторон.
- Информация о субтитрах: текущие сведения и общее доступное количество субтитров и языков.
- Информация по аудио: текущие сведения и общее доступное количество аудиотреков, язык, формат и каналы.
- Информация о выходе HDMI: разрешение, частота кадров, формат HDR, цветовое пространство, стандарт Deep Color, соотношение сторон, формат аудиосигнала, аудиовыход HDMI, режим HDMI Mode и состояние HDMI 2.

## Регулятор громкости

- 1. На модели UBR-X200 регулировка громкости воздействует только на аналоговый выходной сигнал. Она не распространяется на цифровые аудиовыходы (HDMI, коаксиальный и оптический) в форматах необработанного битового потока и PCM.
- 2. Кнопки **VOL +/-** на пульте предлагают альтернативный способ управления громкостью звука. Этот регулятор рекомендуется использовать для того, чтобы громкость звука с проигрывателя была такой же, как и с других источников, например, телевизора или видеомагнитофона.
	- Для уменьшения громкости используйте кнопку **VOL-**.
	- Для увеличения громкости используйте кнопку **VOL+**.

## Отключение звука

- 1. Нажмите кнопку **MUTE** на пульте дистанционного управления во время воспроизведения, чтобы отключить звук. На экране телевизора отображается символ отключения звука.
- 2. Нажмите кнопку **MUTE** еще раз, чтобы восстановить звук.

### ПРИМЕЧАНИЕ

• Если звук отсутствует, проверьте, не отображается ли на экране символ отключения звука. Можно также нажать кнопку **MUTE**, чтобы проверить состояние режима отключения звука.

## Язык воспроизведения

- 1. Чтобы выбрать язык воспроизведения, нажмите кнопку **AUDIO** на пульте дистанционного управления во время просмотра.
- 2. Чтобы выбрать один из доступных языков, нажмите кнопку **AUDIO** несколько раз или используйте кнопки со **СТРЕЛКАМИ ВВЕРХ/ВНИЗ**.

## Выбор субтитров

- 1. Во время воспроизведения дисков DVD, Blu-ray или других видеопрограмм, записанных с субтитрами, нажмите кнопку **SUBTITLE** на пульте дистанционного управления, чтобы выбрать нужный вариант субтитров.
- 2. Чтобы выбрать один из доступных вариантов субтитров, нажмите кнопку **SUBTITLE** несколько раз или используйте кнопки со **СТРЕЛКАМИ ВВЕРХ/ВНИЗ**.
- 3. Для отключения субтитров выберите в списке значение «**Off**».

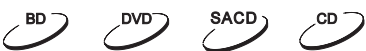

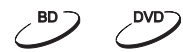

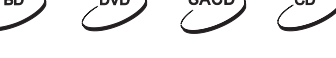

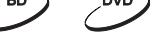

DVD<sup>-</sup>

## BD-Live

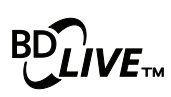

Некоторые диски Blu-ray выпускаются с функцией BD-Live, которая предлагает дополнительный контент для загрузки и дополнительные интерактивные онлайн-программы. Контент BD-Live, зависит от диска и студии, и может включать дополнительные субтитры, комментарии, превью, трейлеры, игры и онлайн-чат. Для просмотра контента BD-Live требуется широкополосное

 $\sim$ BD

подключение к Интернету.

В зависимости от того, как студии организуют свой контент BD-Live, диски Blu-ray могут начинать загрузку контента BD-Live после начала воспроизведения, предлагать выбор BD-Live в главном меню, выводить запрос о загрузке контента или предлагать вам оформить подписку на членство или создать учетную запись. Чтобы воспользоваться контентом BD-Live, следуйте инструкциям диска.

На скорость загрузки влияет скорость вашего Интернет-соединения и мощность серверов с контентом BD-Live. Если загрузка идет очень медленно или прерывается воспроизведение, используйте диск без функций BD-Live или повторите попытку в другое время.

Когда вы используете функцию BD-Live, идентификатор проигрывателя или диска, а также ваш IP-адрес могут быть отправлены поставщику контента. Как правило, персональная информация не передается. Однако существуют технологии, позволяющие сопоставить ваш IP-адрес с определенным географическим районом или поставщиком услуг. Ваш Интернет-провайдер также обладает информацией о том, кто использует тот или иной IP-адрес. Если поставщик контента BD-Live требует, чтобы вы вошли в систему, используя членство или учетную запись, он будет иметь доступ к информации о вашем членстве или учетной записи. Выясните у своего Интернет-провайдера и поставщика контента BD-Live подробности об их политике конфиденциальности.

В **меню Setup** (Настройки) вы можете ограничить свой доступ к контенту BD-Live (см. подробности на стр. 37).

## ДОПОЛНИТЕЛЬНЫЕ ОПЕРАЦИИ

## Масштабирование

Эта функция позволяет увеличить/уменьшить размеры отображаемого кадра, а также изменить соотношение сторон (ширина/высота).

Чтобы изменить уровень масштабирования, нажмите кнопку **ZOOM** на пульте дистанционного управления. С каждым нажатием кнопки **ZOOM** уровень масштабирования будет последовательно изменяться.

## ПРИМЕЧАНИЕ

- Некоторые ранние DVD-диски (выпущенные с 1997 года до начала 2000-х годов) используют неанаморфированное широкоэкранное соотношение сторон 4:3. При воспроизведении на дисплее 16:9 содержимое отображается в небольшом окне с широкими черными полосами со всех сторон. Верхняя и нижняя границы зафиксированы в видеозаписи. Левая и правая границы изменяются проигрывателем для сохранения правильного соотношения сторон. Чтобы устранить черные полосы при воспроизведении дисков этого типа, можно использовать полноэкранный (Full Screen) режим масштабирования.
- Функция ZOOM (Масштабирование) может быть недоступна при воспроизведении некоторых дисков DVD или Blu-ray, если автор диска отключил ее.

## Сдвиг субтитров

Пользователи видеопроекционной системы 2.35:1 с «фиксированной высотой изображения» могут столкнуться с обрезкой субтитров, поскольку те расположены вне активной области видеокадра.

Для перемещения субтитров вверх или вниз так, чтобы они могли отображаться в активной области, используется функция Subtitle Shift (Сдвиг субтитров).

Чтобы изменить положение субтитров на экране, выполните следующие действия:

- 1. Во время воспроизведения дисков DVD, Blu-ray или видеопрограмм, записанных с субтитрами, выберите нужный вариант субтитров из меню диска или с помощью пульта ДУ.
- 2. Нажмите и задержите кнопку **SUBTITLE** на пульте дистанционного управления. Не отпускайте кнопку, пока на экране не появится подсказка **Shift Subtitle Position** (Сменить позицию субтитров).
- 3. Дождитесь, пока на экране появится текст субтитров, затем с помощью кнопок **СТРЕЛКА ВВЕРХ/ВНИЗ** переместите текст субтитров в нужное положение.
- 4. Нажмите кнопку **OK**, чтобы подтвердить новое положение отображения субтитров.

#### ДОПОЛНИТЕЛЬНЫЕ ОПЕРАЦИИ

## Повторное воспроизведение

Чтобы повторить воспроизведение той или иной главы, композиции, трека или всего диска, нажмите кнопку **REPEAT** на пульте дистанционного управления.

С каждым нажатием кнопки **REPEAT** сменяется режим повтора в указанной ниже последовательности: DVD и DVD-Audio:

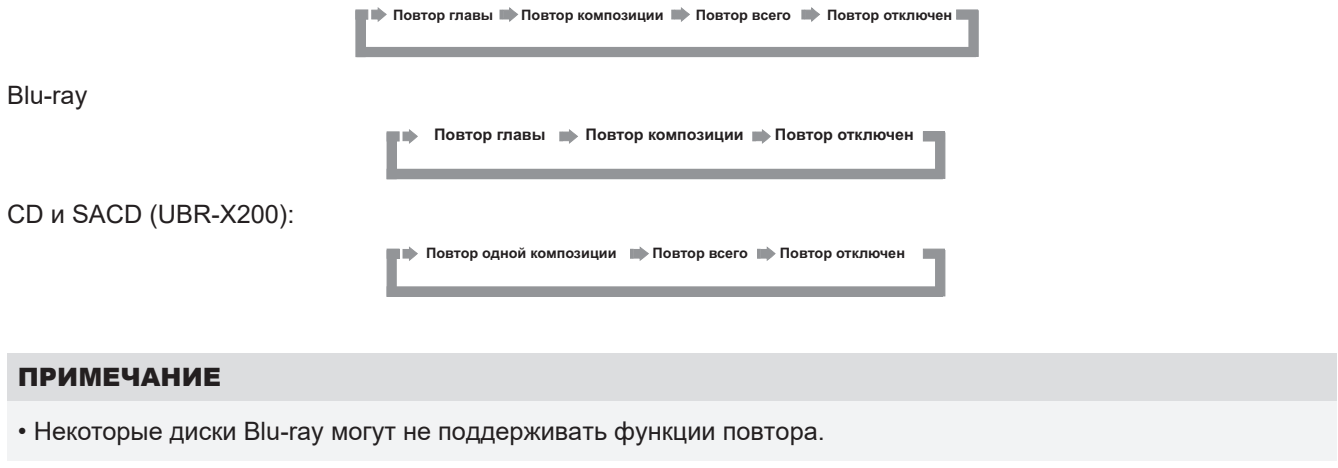

## Повторное воспроизведение выбранного фрагмента

- 1. Во время обычного воспроизведения нажмите кнопку **AB REPLAY** на пульте ДУ в нужной начальной точке (точка A) фрагмента для повторного воспроизведения. На экране телевизора будет отображаться «A-».
- 2. Когда воспроизведение достигнет желаемой конечной точки (точка B) фрагмента, снова нажмите кнопку **AB REPLAY**. Теперь проигрыватель будет воспроизводить выделенный фрагмент (A-B) снова и снова. На экране телевизора при этом отображается «A-B».
- 3. Чтобы возобновить нормальное воспроизведение, нажмите кнопку **AB REPLAY** в третий раз.

## ПРИМЕЧАНИЕ

• Эта функция доступна не для всех форматов дисков и не для всякого контента.

## Воспроизведение в случайном порядке

 $\overline{C}$   $\overline{C}$   $\overline{$ 

 $\overline{CD}$   $\overline{O}$   $\overline{O}$   $\overline{O}$   $\overline{O}$   $\overline{O}$ 

При воспроизведении CD или SACD нажмите кнопку **OPTION** на пульте дистанционного управления и выберите пункт **Mode** (Режим), чтобы активировать режим Shuffle или Random.

В обычном режиме воспроизведения каждый трек воспроизводится в последовательном порядке. В режиме Random система выбирает трек для воспроизведения в случайном порядке, причем, один и тот же файл может быть выбран повторно. В режиме Shuffle треки выбираются также в случайном порядке, но при этом каждый трек воспроизводится только один раз.

Выбор режима **Shuffle** или **Random** отменяет уже выбранные режимы повтора. Точно так же, выбор режима повтора отменяет уже выбранный режим **Shuffle** или **Random**.

## Воспроизведение по номерам глав или треков

Во время воспроизведения диска вы можете использовать кнопки **С ЦИФРАМИ** на пульте дистанционного управления для прямого перехода к нужному номеру главы или трека. Например,

• Чтобы выбрать трек номер 7, нажмите кнопку **[7]**:

 $(7)$ 

 $(i) + (6)$ 

• Чтобы выбрать трек номер 16, быстро нажмите **[1]** и сразу же **[6]**:

#### ПРИМЕЧАНИЕ

• Некоторые диски DVD-Audio и Blu-ray могут не поддерживать эту функцию.

## Память и автоматическое возобновление воспроизведения

- 1. Проигрыватель автоматически сохраняет текущую позицию в случае прерывания воспроизведения. Когда вы обращаетесь к таким операциям, как **СТОП**, **ОТКРЫТЬ** и **ВЫКЛЮЧЕНИЕ**, система запоминает позицию, в которой было остановлено воспроизведение.
- 2. Эта позиция сохраняется в памяти даже после выключения устройства или замены диска.
- 3. Когда в следующий раз будет вставлен этот диск, его воспроизведение продолжится с той точки, в которой оно было прервано. Если вы хотите отменить функцию автоматического запоминания и запустить воспроизведение с начала, нажмите кнопку **СТОП**, когда будет выведен соответствующий запрос.
- 4. Система способна запоминать точку прерванного воспроизведения для 5 дисков. В момент сохранения такой точки для шестого диска, самая старая сохраненная точка удаляется.

### ПРИМЕЧАНИЕ

• Некоторые диски Blu-ray могут не поддерживать эту функцию.

## Режим Pure Audio

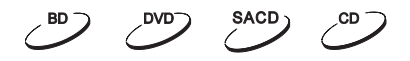

Режим Pure Audio уменьшает помехи, которые могут возникать из-за воздействия видеосигнала на аудиосигнал, отключая на проигрывателе обработку и вывод видеосигнала.

- 1. Нажмите кнопку **PURE AUDIO** на пульте дистанционного управления, чтобы отключить цепь видеосигнала и перейти в режим **Pure Audio**. Видеовыход будет отключен, уменьшится яркость индикатора питания и погаснет дисплей на передней панели.
- 2. Чтобы возобновить работу видеотракта и отменить режим **Pure Audio**, нажмите кнопку **PURE AUDIO** еще раз.

- При выключении устройства или остановке воспроизведения режим Pure Audio автоматически отменяется.
- Поскольку по интерфейсу HDMI звук передается вместе с видеоизображением, видеосигнал HDMI не может быть полностью отключен. Вместо этого для сведения возможных помех до минимума будет представлен черный экран.

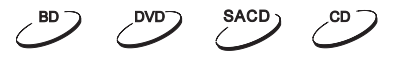

Помимо воспроизведения стандартных дисковых форматов, таких как Blu-ray, DVD, CD и SACD, проигрыватель UBR-X110 / X200 воспроизводит и цифровые медиафайлы. Вы можете слушать музыку, просматривать фильмы и фотографии, сохраненные в цифровом виде на дисках данных (записываемых CD, DVD или Blu-ray), внешних USB-накопителях или в сетевом хранилище. **Из-за разнообразия используемых носителей, программного обеспечения и методов кодирования невозможно гарантировать совместимость для всего созданного другими пользователями или загруженного контента.**

## Воспроизведение с USB флэш-накопителей

Проигрыватель UBR-X110 / X200 оснащен двумя портами USB: одним USB 3.0 сзади и одним USB 2.0 спереди Для подключения USB-накопителя можно использовать любой из них.

Порты USB рассчитаны на подвод максимального напряжения 5 В, 1000 мА на USB-накопитель. Этого достаточно для «флэшек» и устройств чтения флэш-карт, но может оказаться недостаточным для жестких дисков USB. Рекомендуется уточнить требования к питанию у производителя таких дисков или использовать внешний источник питания.

### ПРИМЕЧАНИЕ

- Этот проигрыватель поддерживает только устройства типа «USB Mass Storage Class Bulk-Only Transport». Большинство флэшек, портативных жестких дисков и кардридеров соответствуют требованиям, предъявляемым к этому классу устройств. Другие USB-устройства, такие как MP3-плееры, цифровые камеры и мобильные телефоны, могут оказаться несовместимыми.
- Поддерживаемые USB-накопители могут быть отформатированы с помощью в файловой системе FAT (File Allocation Table), FAT32, exFAT или NTFS (New Technology File System).
- В некоторых случаях несовместимые USB-устройства могут вызвать ситуацию, когда проигрыватель перестает реагировать на действия пользователя. Если это произойдет, выключите питание, извлеките USB-устройство и снова включите проигрыватель.
- Чтобы свести к минимуму риск повреждения данных, рекомендуется отсоединять USB-устройство только после полной остановки воспроизведения.

## Воспроизведение файлов из локальной сети

Проигрыватель UBR-X110 / X200 может воспроизводить музыкальные, фото- и видеофайлы, хранящиеся на компьютере или NAS-сервере, подключенному к той же локальной сети. На компьютере или NAS-сервере должно быть установлено серверное программное

обеспечение, поддерживающее протоколы общего доступа к медиафайлам, такие как DLNA или SMB/CIFS. Для воспроизведения медиафайлов общего доступа из локальной сети нажмите кнопку **HOME** на пульте ДУ, чтобы вызвать **главное меню**, выберите символ **Видео**, **Музыка** или **Фото** и нажмите **OK**, чтобы отобразить список доступных серверов.

Проигрыватель UBR-X110 / X200 может воспроизводить медиафайлы в домашней сети одним из следующих двух способов:

• Как **цифровой медиаплеер** (DMP): проигрыватель может активно искать, получать доступ и извлекать содержимое с локальных медиасерверов, поддерживающих протокол DLNA.

Как SMB/CIFS-клиент: проигрыватель может напрямую обращаться к файлам, передаваемым через SMB/ СІFS-серверы по сети (Beta-версия, находящаяся на стадии разработки), как будто эти файлы находятся на внешнем жестком диске USB. Большинство компьютеров, в частности, те, на которых установлена операционная система Windows, уже поддерживают SMB-клиентов. Порядок настройки файлов/папок общего доступа по SMB/CIFS описан в инструкции к соответствующей ОС.

- NAS-сервер это сетевое устройство, которое предоставляет услуги хранения файловых данных другим устройствам в сети. Такие серверы доступны в продаже.
- Система SMB (Server Message Block) или CIFS (Common Internet File System) в основном известна как сеть Microsoft Windows. Она не требует отдельного медиасервера и перекодировки медиаформатов, что снижает нагрузку на процессор и обеспечивает сохранность исходного качества контента.

## Главное меню (HOME)

В пользовательском интерфейсе проигрывателя UBR-X110 / X200 предусмотрено главное меню для в навигации и воспроизведения медиафайлов, которые могут находиться на оптическом диске, флэшке или внешнем жестком диске. Главное меню является отправной точкой для доступа к медиафайлам.

Для вызова главного меню воспользуйтесь кнопкой HOME на пульте дистанционного управления. В настоящее время в меню представлено пять пунктов:

- **Disc**: воспроизведение контента вставленного оптического диска.
- **Video**, **Music**, **Photos**: доступ к соответствующим типам медиафайлов, хранящимся на подключенном SB-накопителе, вставленном диске данных или в локальной сети.
- **Setup**: вызов **меню настроек** проигрывателя, как и при нажатии кнопки **SETUP** на пульте ДУ.

## Воспроизведение музыкальных файлов

Для воспроизведения цифровых музыкальных файлов, хранящиеся на оптическом диске или USB-накопителе, выберите в **главном меню** пункт **Music**. Появится браузер, который поможет вам ориентироваться в файлах и папках.

Первым шагом будет выбор диска данных (Data Disc) или USB-устройства, содержащего музыкальные файлы. Проигрывателю потребуется некоторое время, чтобы считать носитель и вывести список папок и музыкальных файлов.

В музыкальном браузере можно выполнять следующие операции:

- Перемещать курсор и выбирать музыкальные файлы с помощью кнопок **СО СТРЕЛКАМИ** на пульте дистанционного управления.
- Выделив музыкальный файл с помощью курсора, нажмите кнопку **OK** или **ВОСПРОИЗВЕДЕНИЕ**, чтобы начать воспроизведение.

Через несколько секунд после начала воспроизведения музыкального файла появляется экран **Now Playing**  (Идет воспроизведение). На нем отображается следующая информация:

- Статус воспроизведения: Play, Stop, Pause, Track, Time.
- Отображение и смена режима воспроизведения: Shuffle/Random (Перемешать/Произвольно), Repeat One/All (Повторить один элемент/все).
- Информация о музыке: альбом, исполнитель, композиция, тип или теги каналов, встроенные в музыкальный файл.

## Воспроизведение видеофайлов

Для воспроизведения видеофайлов, сохраненных на оптическом диске или USB-накопителе, выберите в **главном меню** пункт **Movies** (Фильмы). Появится файловый браузер, который поможет вам ориентироваться в файлах и папках.

Первым шагом будет выбор диска данных (Data Disc) или USB-устройства, содержащего файлы с фильмами. Проигрывателю потребуется некоторое время, чтобы считать носитель и вывести список папок и файлов с фильмами.

После запуска фильма, становятся доступными стандартные функции управления воспроизведением:

- Чтобы остановить фильм и вернуться в браузер файлов, нажмите кнопку **СТОП**.
- Для доступа к другим функциям нажмите кнопку **OPTION**.

## Просмотр фотофайлов

Для просмотра цифровых фотофайлов, хранящихся на оптическом диске или USB-накопителе, выберите в **главном меню** пункт **Photos**. Появится файловый браузер, который поможет вам ориентироваться в файлах и папках.

Первым шагом будет выбор диска данных (Data Disc) или USB-устройства, содержащего фотофайлы. Проигрывателю потребуется некоторое время, чтобы считать носитель и вывести список папок и файлов с фотографиями.

В фото браузере можно выполнять следующие операции:

- Перемещать курсор и выбирать фотофайлы с помощью кнопок **СО СТРЕЛКАМИ**.
- Выделив фотофайл с помощью курсора, нажмите кнопку **OK** или **ВОСПРОИЗВЕДЕНИЕ** для просмотра фотографий в режиме полноэкранного слайд-шоу.

Во время слайд-шоу фотографий доступны следующие операции:

- Стандартные манипуляции, связанные с просмотром: **воспроизведение**, **стоп**, **пауза**, **переход к предыдущему/следующему элементу**.
- Регулировка скорости слайд-шоу: с удержанием кнопок **ПЕРЕМОТКА ВПЕРЕД** и **ПЕРЕМОТКА НАЗАД.**
- Масштабирование: с помощью кнопки **ZOOM**. После увеличения масштаба фотографии вы можете перемещаться по ней с помощью кнопок **СО СТРЕЛКАМИ**.
- Отражение по горизонтали (для получения картинки «вверх ногами»): кнопка **СТРЕЛКА ВВЕРХ.**
- Отражение по вертикали (для получения зеркальной картинки): кнопка **СТРЕЛКА ВНИЗ.**
- Повернуть вправо (против часовой стрелки): **СТРЕЛКА ВЛЕВО.**
- Повернуть влево (по часовой стрелке): **СТРЕЛКА ВПРАВО.**
- Повтор: кнопка **REPEAT.**
- Для доступа к другим функциям нажмите кнопку **OPTION**.

В меню Setup (Настройки) проигрывателя UBR-X110 / X200 представлено множество параметров и настроек. Для большинства пользователей будет вполне достаточно стандартных настроек, и вам не потребуется вносить какие-либо изменения. Однако если вы захотите настроить проигрыватель, чтобы он полностью вписался в ваш домашний кинотеатр и идеально отвечал вашим предпочтениям, ознакомьтесь со следующими разделами для получения подробной информации по каждому параметру.

## Использование системы меню настроек

Как и многие другие средства контроля, описанные в руководстве, меню настроек (Setup) позволяет изменять параметры системы в соответствии с конкретной аудио/видео конфигурацией. При выполнении настроек меню мы будем использовать следующую терминологию для обозначения местоположения нужной функции:

### Раздел меню настроек > Пункт меню > Значение

Раздел меню настроек - это самый верхний уровень меню настроек. В системе проигрывателя UBR-X110 / Х200 доступны семь разделов меню настроек, перечисленных в левой колонке меню Setup: Display (Изображение), Audio (Звук), HDMI, Network (Сеть), Language (Язык), Playback (Воспроизведение) and Options (Дополнительные функции).

Пункт меню — это настраиваемый параметр, который отображается в центральной колонке меню настроек. После входа в раздел меню настроек список пунктов меню и их значения будут отображаться в окне.

Значение — это числовой или описательный элемент, который представляет изменение, вносимое в выбранный параметр. Это элемент, расположенный справа от соответствующего пункта меню.

Если пунктов меню или значений оказывается больше, чем может поместиться на экране, в верхней или нижней части меню появляется знак прокрутки. Чтобы получить доступ к этим дополнительным пунктам, можно использовать кнопки СО СТРЕЛКАМИ ВВЕРХ и ВНИЗ для прокрутки экрана.

На следующих страницах руководства, когда вам понадобится, например, установить значение для параметра Last Memory (Запомнить последний элемент) в меню Playback (Воспроизведение) вам будет предложен следующий путь: Playback > Last Memory > Off.

- Некоторые параметры могут быть представлены серым цветом это означает, что они недоступны. Это может быть вызвано несколькими причинами: идет воспроизведение, диск находится в лотке, либо данный элемент меню настройки исключает выбор значений. Прежде чем пытаться изменить эти элементы настройки, попробуйте остановить воспроизведение и извлечь диск. Если они по-прежнему недоступны, проверьте, нет ли конфликтов конфигурации.
	- 1. Меню настроек можно открыть, нажав кнопку SETUP на пульте дистанционного управления или выбрав значок «Настройки» на экране главного меню. Например, следующие шаги показывают, как выбрать значение «Оff» для отключения функции Playback (Воспроизведение) > Last Memory (Запомнить последний элемент).
	- 2. Кнопками СТРЕЛКА ВВЕРХ/ВНИЗ выберите раздел. Для входа в выбранный раздел нажмите ОК или **КНОПКУ СТРЕЛКА ВПРАВО.**
	- 3. Кнопками СТРЕЛКА ВВЕРХ/ВНИЗ выберите элемент настройки, который необходимо изменить, и нажмите **ОК**

- 4. Если в верхней или нижней части **меню Setup** (Настройки) отображается значок прокрутки, это означает, что там есть дополнительные пункты меню, доступ к которым можно получить с помощью кнопок **СО СТРЕЛКАМИ ВВЕРХ/ВНИЗ**.
- 5. Например, в разделе **Playback** (Воспроизведение) с помощью кнопок **СО СТРЕЛКАМИ ВВЕРХ/ВНИЗ** можно выбрать пункт **Last Memory** (Запомнить последний элемент) и нажать кнопку **OK**, чтобы изменить его значение.
- 6. Чтобы выбрать значение из списка доступных настроек, нажмите одну из кнопок **СО СТРЕЛКАМИ ВВЕРХ/ ВНИЗ**, а затем кнопку **OK** для подтверждения.

Например, чтобы выбрать значение **Off** для параметра **Last Memory**, с помощью кнопок **СО СТРЕЛКАМИ ВВЕРХ/ВНИЗ** выделите пункт **Off** и нажмите **OK**.

7. Чтобы выйти из **меню настроек**, нажмите кнопку **SETUP** на пульте дистанционного управления.

При выключении проигрывателя кнопкой питания на передней панели или на пульте ДУ настройки сохраняются. Если в электросети произошел сбой, а проигрыватель еще не перешел в режим ожидания, новые настройки не сохраняются. Если после внесения серьезных изменений вы хотите уберечь свои настройки от случайной потери, выключите проигрыватель, а затем снова включите.

## Изображение

Раздел **Display** (Изображение) в **меню Setup** (Настройки) позволяет настроить параметры видеосигнала.

- 1. **TV Screen** (Экран телевизора): определяет соотношение сторон выводимого изображения.
	- **16:9 Full**  изображение формата 16:9 будет выводиться с исходным соотношением сторон, а изображение формата 4:3 будет растянуто по горизонтали.
	- **16:9 Normal**  изображение формата 16:9 будет выводиться с исходным соотношением сторон, а изображение формата 4:3 — с широкими черными полосами по бокам, чтобы обеспечить исходное соотношение сторон 4:3.
	- **4:3 Pan&Scan**  изображение форматов 16:9 и 4:3 растягивается по горизонтали по ширине экрана.
	- **4:3 Letterbox**  изображение форматов 16:9 и 4:3 растягивается по вертикали по высоте экрана.
- 2. **Resolution** (Разрешение): здесь вы можете выбрать выходное разрешение, которое наилучшим образом соответствует собственному разрешению телевизора.
	- **Auto** оптимальное выходное разрешение устанавливается автоматически.
	- **480p/576p, 720p, 1080i, 1080p, 1080p24, 4K, 4K/24p** разрешение видеосигнала будет настроено в соответствии с любым из этих форматов.
	- **Source Direct**  выходное разрешение соответствует изначальному разрешению контента.

- Если телевизор не принимает выбранное разрешение, может появиться сообщение об ошибке или отображается черный экран. В этом случае, начинайте последовательно нажимать кнопку **RESOLUTION** на пульте дистанционного управления, пока на дисплее на передней панели проигрывателя не появится надпись «**AUTO**». Затем нажмите кнопку **OK** или подождите несколько секунд для подтверждения выбора. Система автоматически определит выходное разрешение, совместимое с вашим телевизором.
- 3. **HDR**: здесь вы можете выбрать режим вывода контента с высоким динамическим диапазоном (High-Dynamic Range).
	- **Auto** если сигнал HDR поддерживается контентом и дисплеем, он будет воспроизводиться. Система автоматически определяет контент HDR, если телевизор или проектор совместим с HDR. При наличии совместимости с тем и другим, видеосигнал HDR выводится с основного выхода HDMI (Main) проигрывателя. В противном случае выводится только видеосигнал SDR.
	- **On** если сигнал HDR поддерживается контентом и дисплеем, он будет воспроизводиться.
	- **Off** вывод сигнала HDR отключен. Контент HDR будет преобразован в формат SDR.

- 4. **Dolby Vision**: настройка режима Dolby Vision
	- **Auto** (настройка по умолчанию) если сигнал Dolby Vision поддерживается контентом и дисплеем, такой сигнал будет воспроизводиться. Система автоматически определяет контент Dolby Vision, если телевизор совместим с Dolby Vision. В этом случае видеосигнал Dolby Vision выводится с основного выхода HDMI (Main) проигрывателя. В противном случае выводится только видеосигнал SDR.
	- **Forced** (Принудительно) если видеоконтент совместим с Dolby Vision, всегда будет выводиться видеосигнал Dolby Vision, независимо от того, поддерживает ли ваш дисплей формат Dolby Vision. Причем, если подключенный дисплей не совместим с Dolby Vision, это может вызывать аномалии изображения.
	- **Off** вывод сигнала Dolby Vision отключен. Контент Dolby Vision будет преобразован в формат SDR.

## Параметры видеоизображения

**Меню Video Parameter** (Параметры видеоизображения) позволяет настроить оптимальное качество картинки. Чтобы войти в меню **Video Parameter,** нажмите кнопку **SETUP** на пульте дистанционного управления во время воспроизведения.

Используя кнопки **ВВЕРХ/ВНИЗ**, выделите нужный параметр, и кнопками **ВЛЕВО/ВПРАВО** измените его значение.

Для упрощения настройки: при нажатии кнопок **ВЛЕВО/ВПРАВО** меню **параметров видеоизображения**  сворачивается, оставляя на виду только активный параметр. (Это не распространяется на **режим Memory** с переключением между режимами 1, 2, 3 и показом всех остальных параметров с их значениями, сохраненными в памяти). Свернутое меню отображается у нижнего края экрана.

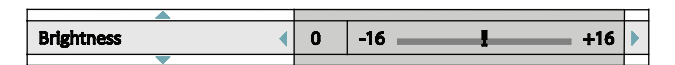

Вы можете продолжить настройку текущего параметра, нажимая кнопки **ВЛЕВО/ВПРАВО.** Чтобы выбрать другой параметр, воспользуйтесь кнопками **ВВЕРХ/ВНИЗ**. Нажмите **OK**, чтобы вернуться в меню **параметров видеоизображения.**

Чтобы выйти из меню параметров видеоизображения и вернуться к воспроизведению диска, нажмите **RETURN**.

- 1. **Memory (Память)**: система проигрывателя UBR-X110 / X200 способна сохранять до трех пользовательских режимов памяти. Используйте кнопки **ВЛЕВО/ВПРАВО** для смены режима, и все параметры будут автоматически приведены к сохраненным значениям. Измененные значения автоматически сохраняются при выходе из меню **Video parameter** или при переключении на другой режим памяти.
- 2. **TV Types**: выбор типа дисплея (LCD, OLED, Video Projector, Reference).
- 3. **Brightness**: настройка яркости (уровня черного) видеоизображения.
- 4. **Contrast**: настройка контрастности (уровня белого) видеоизображения.

- Правильные настройки яркости и контрастности необходимы для вывода видеоизображения с высоким качеством. Если уровень черного и белого недостаточно высок, изображение будет выглядеть размытым или может утратить теневые детали в темных сценах. Телевизоры имеют собственные регуляторы яркости (уровень черного) и контрастности (уровень белого), однако для достижения оптимального результата может потребоваться сочетание настроек проигрывателя и телевизора. Сначала настройте регуляторы изображения телевизора. Затем с помощью настроек проигрывателя попробуйте улучшить изображение до получения оптимального результата.
	- 5. **Hue (Цветовой тон)**: настройка цветового тона (оттенка) изображения.
	- 6. **Chroma Level (Цветность)**: настройка насыщенности (интенсивности цвета) изображения.
	- 7. **Sharpness (Резкость)**: настройка резкости видеоизображения. Резкость это функция обработки цветовых границ изображения, которая может в то же время вызывать нежелательные артефакты. Уровень резкости может быть установлен в диапазоне от 0 до +16. По умолчанию он составляет «0». Чем выше уровень, тем отчетливее детали. Однако слишком высокий уровень резкости может привести к появлению белых линий или ореола вокруг объектов.
	- 8. **DNR**: функция динамического подавления шумов в видеоизображении. Установленный по умолчанию нулевой уровень отключает шумоподавление. При повышении этого уровня система регулирует качество изображения, применяя шумоподавление. Чем выше уровень, тем агрессивнее работает функция шумоподавления.

Следует иметь в виду, что чрезмерное шумоподавление может привести к потере деталей. Мы рекомендуем использовать функцию шумоподавления только в том случае, если вам попался некорректно закодированный файл или сжатый видеоматериал с явными артефактами шума.

9. HDR-SDR Adj. (Преобразование HDR-SDR): настройка функциональной яркости для оптимального преобразования из формата HDR в SDR. Если светлота исходного видеоизображения превышает функциональную яркость, то полученная после преобразования картинка будет иметь более узкий диапазон светлоты по сравнению с функциональной яркостью.

## Выбор оптимального разрешения выходного видеосигнала

Одним из основных преимуществ модели UBR-X110 / X200 является способность воспроизводить видео Blu-ray сверхвысокой четкости (UHD), а также конвертировать видео высокой четкости (HD) и стандартной четкости (SD) в формат сверхвысокой четкости (Ultra High-Definition) с повышением разрешения. Проигрыватель предлагает несколько видов стандартного, HD и UHD разрешения выходного видеосигнала. Для получения оптимальных результатов важно выбрать такое выходное разрешение, которое наилучшим образом соответствует характеристикам вашего телевизора или дисплея.

Цель состоит в том, чтобы выбрать стандартное разрешение вашего телевизора или максимально близкое к нему. Стандартное разрешение - это количество пикселей (точек), которое может реально отобразить матрица диффузного экрана, будь то плазменная панель или OLED-дисплей, ЖК-дисплей или матрица DLP™. Телевизоры обычно принимают сигналы как с более высоким, так и с более низким разрешением. В этом случае система телевизора преобразует входной сигнал, подгоняя его разрешение под стандартное. К сожалению, в большинстве случаев качество изображения получается очень низким. Поэтому если вы установите выходное разрешение UBR-X110 / X200 ближе к стандартному разрешению своего телевизора, изображение будет отличным. Большинство телевизоров и проекторов могут передавать на проигрыватель информацию о своем стандартном разрешении по интерфейсу HDMI. Наилучшим вариантом является выбор для пункта Resolution (Разрешение) значения Auto (Авто). Однако иногда телевизоры или проекторы могут передавать неверную информацию о своем стандартном разрешении или «считать» более подходящим другое разрешение.

Для большинства новых дисплеев на рынке наилучшим выходным разрешением является UHD или 1080p. Некоторые «1080р»-дисплеи ранних моделей не распознавали сигнал 1080р. Наиболее приемлемым для них вариантом является установка 1080і. Для цифровых телевизоров с небольшим экраном это, скорее всего, будет 720р. Для еще более ранних ЭЛТ-трубок или телевизоров задней проекции это 1080і. Для EDTV-дисплеев (очень редко, если они имеют порт HDMI или DVI) это будет 480р (NTSC) или 576р (PAL). Это общие рекомендации, которые подходят для большинства случаев, но могут быть и исключения. Возможно, вы захотите опробовать все поддерживаемые разрешения и выбрать то, которое дает наилучший результат.

Проигрыватель UBR-X110 / X200 поддерживает специальный режим Source Direct через выходы HDMI. Это разрешение рекомендуется для использования с внешними видеопроцессорами или телевизорами высшего класса. В режиме **Source Direct** проигрыватель работает как «транспорт». Он декодирует видео с дисков, а затем передает на внешний видеопроцессор или телевизор необработанный видеосигнал в его изначальном разрешении и формате без дополнительной обработки. Фактическое выходное разрешение зависит от контента:

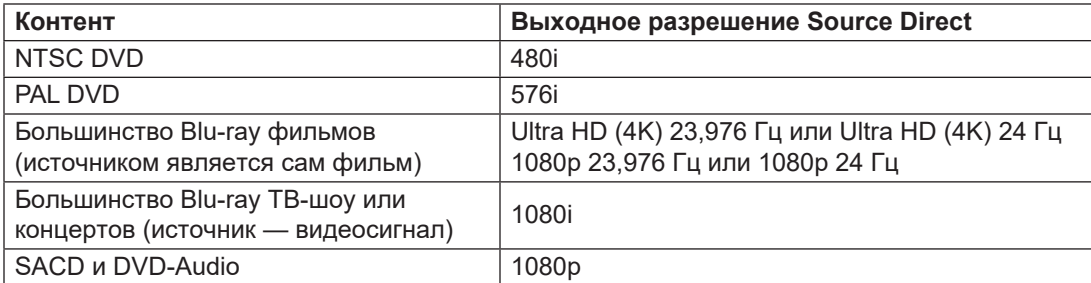

Нажимая кнопку RESOLUTION на пульте ДУ, вы можете переключиться с режима Auto на один из предустановленных вариантов разрешения.

## Звук

Раздел **Audio** (Звук) в **меню Setup** (Настройки) позволяет настроить параметры аудиосигнала.

- 1. **Digital Out:** выбор выходного формата цифровых коаксиальных и оптических соединений S/PDIF для использования с Dolby Digital и DTS-совместимым AV-ресивером.
	- **Bitstream** передача аудиосигнала в сжатом формате битового потока для декодирования внутри ресивера, если тот может декодировать контент Dolby Digital или DTS.
	- **PCM** при выборе этого варианта сжатый битовый поток аудиосигнала будет декодироваться проигрывателем. Эта настройка рекомендуется в том случае, если к выходу S/PDIF AV-ресивер подключен напрямую, без использования дополнительных функций декодирования аудиосигнала.
	- **Off** цифровой аудиосигнал не будет подаваться на выход S/PDIF.
- 2. **Down Mix (UBR-X200):** даунмикс это процесс преобразования многоканального звука в формат с меньшим количеством каналов. Например, сигнал 7.1 может быть преобразован в стерео. Даунмикс (понижающее преобразование) позволяет согласовать формат выходного аудиосигнала проигрывателя с количеством каналов, доступным в вашем домашнем кинотеатре. Чтобы изменить настройку даунмикса, установите курсор на пункт Down Mix и нажмите кнопку OK. Доступны следующие режимы:
	- **LT/RT**  все только левый канал / все только правый канал. Центральный и окружающие каналы будут преобразованы в два фронтальных канала в соответствии с матрицей LT/RT. Ресивер с поддержкой Dolby Pro Logic декодирует двухканальный сигнал в формат окружающего звучания.
	- **Stereo** многоканальный аудиосигнал будет преобразован в 2-канальный стереосигнал. Исходный стереофонический контент остается без изменений. Исходный многоканальный контент с центральным и окружающими каналами будет преобразован в сигнал с левым и правым фронтальными каналами. Этот режим рекомендуется использовать с телевизорами или стереофоническими ресиверами/ усилителями.
- 3. **Max Sampling Frequency (Максимальная частота дискретизации):** установка максимальной частоты дискретизации выходного сигнала при выводе его через цифровые коаксиальный и оптический разъемы S/ PDIF на AV-ресивер с поддержкой Dolby Digital и DTS.
	- **48k LPCM** принудительное понижающее преобразование в 2-канальный цифровой аудиосигнал формата PCM с установкой максимальной частоты дискретизации 48 кГц. Поддерживается большинством ресиверов/усилителей.
	- **96k LPCM**  принудительное понижающее преобразование в 2-канальный цифровой аудиосигнал формата PCM с установкой максимальной частоты дискретизации 96 кГц. Это может улучшить качество звука, но убедитесь, что ваш ресивер/усилитель поддерживает такую частоту.
	- **192k LPCM** принудительное понижающее преобразование в 2-канальный цифровой аудиосигнал формата PCM с установкой максимальной частоты дискретизации 192 кГц. Это может улучшить качество звука, но убедитесь, что ваш ресивер/усилитель поддерживает такую частоту.
- 4. **DRC**: настройка функции сжатия динамического диапазона (Dynamic Range Compression). Функция DRC обеспечивает сглаживание звуковых пиков и провалов, характерных для цифрового аудиосигнала широкого диапазона. Когда функция DRC включена, то, проигрывая музыку на малой громкости, вы будете лучше слышать тихие звуки. Выключение DRC восстанавливает звуковую энергию, присутствующую в оригинальной записи.
	- **Auto** воспроизведение с исходным динамическим диапазоном, записанным на диске. Эта настройка применима только к некоторым дискам Blu-ray, на которых инструкции DRC закодированы в треках Dolby TrueHD.
	- **On** включение функции DRC для всех аудиоформатов Dolby и DTS. Эта настройка применима ко всем дискам DVD и Blu-ray.
	- **Off** выключение функции DRC.

#### ПРИМЕЧАНИЕ

- Функция сжатия динамического диапазона применяется к аналоговому, а также цифровому аудиосигналу (выводимому через HDMI, коаксиальный и оптический выходы) — если для формата аудиосигнала установлено значение PCM.
- 5. **Speaker Setting (UBR-X200):** выбор конфигурации АС по количеству каналов. Доступны следующие варианты:
	- **2.x** преобразование многоканального аудиосигнала в 2-канальный стереофонический. Усилитель с поддержкой Dolby Pro Logic декодирует такой аудиосигнал в стереофонический с эффектом окружающего звучания.
	- **3.x** вывод аудиосигнала в 3.1-канальном формате. Исходное количество каналов зависит от диска.
	- **4.x** вывод аудиосигнала в 4.1-канальном формате. Исходное количество каналов зависит от диска.
	- **5.x**  вывод аудиосигнала в 5.1-канальном формате. Исходное количество каналов зависит от диска. Если исходный контент имеет больше каналов, тыловые окружающие каналы будут объединены с каналами окружающего звучания.
	- **6.x**  вывод аудиосигнала в 6.1-канальном формате. Исходное количество каналов зависит от диска. Если исходный контент имеет больше каналов, тыловые окружающие каналы будут объединены с каналами окружающего звучания.
	- **7.x** вывод аудиосигнала в 7.1-канальном формате. Исходное количество каналов зависит от диска. Применительно к 6.1-канальному контенту: левая и правая тыловые АС окружающего звучания будут выводить единый общий сигнал.

- **Сжатие динамического диапазона** (DRC) распространяется на HDMI, коаксиальный и оптический выходы.
- Пункт **Speaker Setting** (Конфигурация АС) в основном касается многоканального аналогового аудиосигнала. Однако, если в **меню Setup** для параметра **S/PDIF Output** задано значение **PCM**, его сигнал будет преобразован в стереофоническую версию многоканального сигнала, которая будет отправлена на многоканальные аналоговые аудиовыходы. В результате на PCM-сигнал с коаксиального и оптического выхода будут воздействовать настройки пункта **Speaker Setting** (Конфигурация АС).
- Если для параметра **S/PDIF Output** задано значение **Bitstream**, настройки **Speaker Setting** не будут влиять на функционирование HDMI, а также коаксиального и оптического выходов.

## Справочная таблица аудиосигналов (UBR-X200)

Диски Blu-ray могут включать различные форматы аудиосигнала, в том числе форматы высокого разрешения, такие как Dolby TrueHD и DTS-HD Master Audio. Диски Blu-ray также могут включать дополнительные звуковые элементы, вроде вспомогательных аудиопрограмм (Secondary Audio) или звукового сопровождения щелчков в меню. Меню **Audio** проигрывателя позволяет настроить воспроизведение таких звуков в соответствии с вашими предпочтениями. Следующая таблица дает представление о типах доступных аудиосигналов.

Функция **Secondary Audio** (Дополнительные звуки) **отключена** (Off):

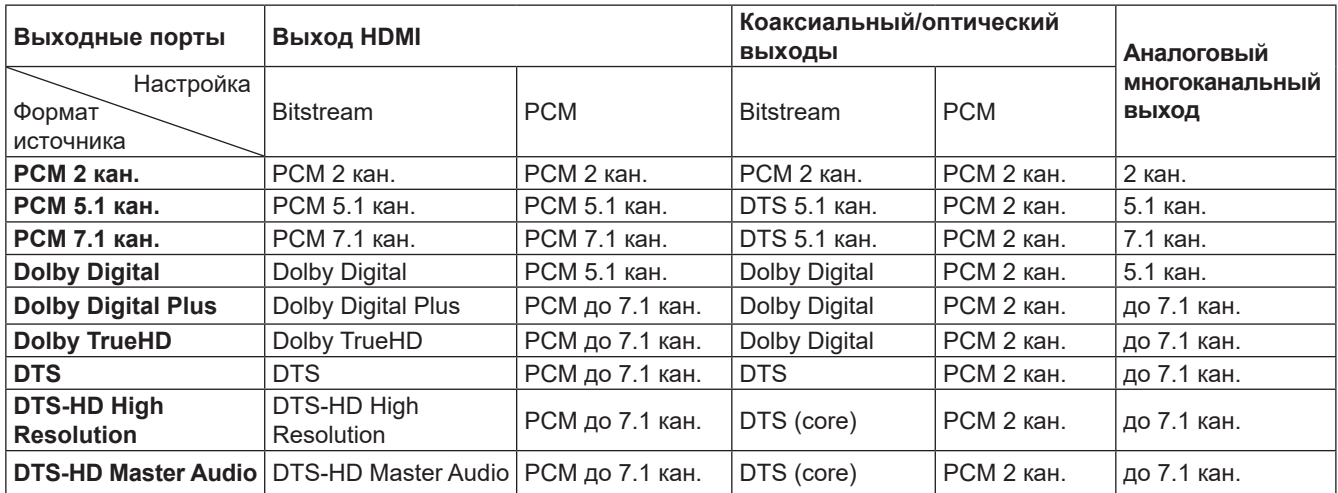

Функция **Secondary Audio** (Дополнительные звуки) **включена** (On), и проигрыватель обнаруживает диск с дополнительной звуковой дорожкой или звуками меню:

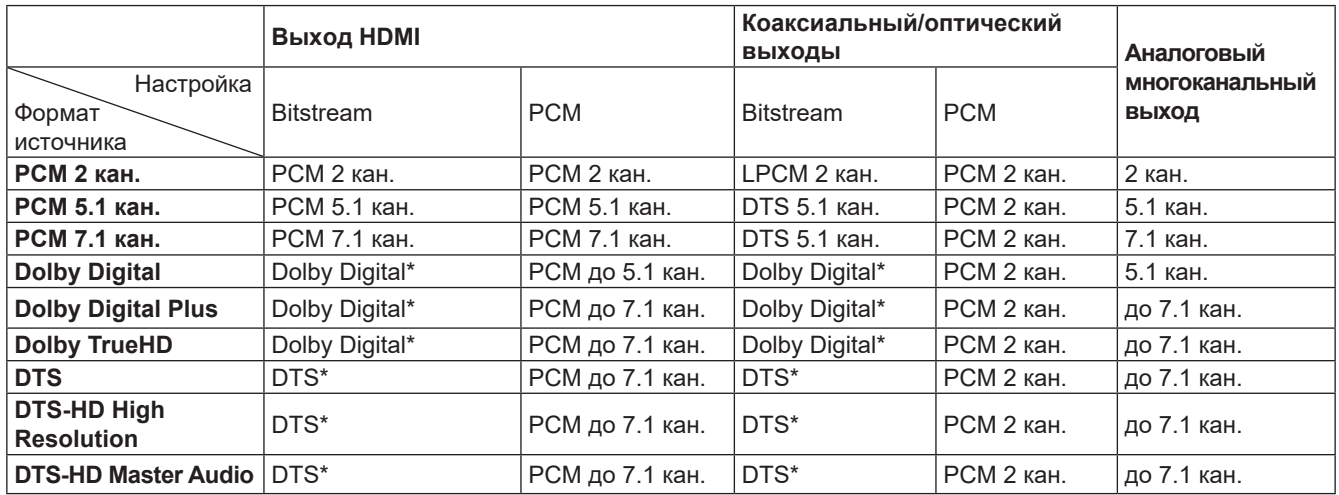

**Примечание**: все выходные аудиосигналы смешиваются с первичными, вторичными звуками и звуками меню. Dolby Digital\* и DTS\* обозначают смешанный сигнал, перекодированный в исходный аудиоформат Bitstream.

## Рекомендованные настройки аудиоформатов

В зависимости от способа подключения аудио-/видеокомпонентов, настройки звука UBR-X110/X200 могут потребовать изменений в соответствии с конфигурацией вашей системы. Обратитесь к методам подключения, описанным ранее в этом руководстве, а также примите во внимание следующие рекомендации по настройке звука.

#### Подключение непосредственно к телевизору

Если проигрыватель подключен непосредственно к телевизору по HDMI, рекомендуется использовать следующие параметры для аудиоформатов:

- **Secondary Audio (Дополнительные звуки): On**
- **HDMI Audio Format: PCM**
- **S/PDIF Output:** (любой не используется)

### Вывод многоканального цифрового аудиосигнала на ресивер по HDMI

Если проигрыватель подключен к AV-ресиверу или процессору с входами HDMI, вы можете передавать на ресивер любые современные аудиоформаты в чисто цифровом виде. Чтобы получить наилучшее качество звука по HDMI, вам может потребоваться установить следующие параметры в **меню HDMI** проигрывателя:

- Если ваш ресивер поддерживает HDMI v1.3 с возможностью декодирования аудиоформатов высокого разрешения без потерь, таких как Dolby TrueHD и DTS-HD Master Audio, используйте следующие настройки:
	- **Secondary Audio (Дополнительные звуки): Off** (или «**On**», если вам нужны дополнительные звуки)  **HDMI Audio Format: Bitstream**
	- **S/PDIF Output:** (любой не используется)
- Если ваш ресивер поддерживает HDMI v1.1/1.2 с возможностью декодирования многоканального аудиосигнала PCM, но не аудиоформатов высокого разрешения «без потерь», таких как Dolby TrueHD и DTS-HD Master Audio, используйте следующие настройки (UBR-X200):
	- **Secondary Audio (Дополнительные звуки): Off** (или «**On**», если вам нужны дополнительные звуки)
	- **HDMI Audio Format: PCM**
	- **S/PDIF Output:** (любой не используется)

### Вывод многоканального цифрового аудиосигнала на ресивер по HDMI (UBR-X200)

Если проигрыватель подключен к AV-ресиверу через аналоговые 5.1- или 7.1-канальные разъемы с помощью шести или восьми кабелей RCA, вы можете воспроизводить все поддерживаемые аудиоформаты и прослушивать их через A/V-ресивер и систему окружающего звучания. Рекомендуется использовать следующие варианты настройки:

- **Secondary Audio (Дополнительные звуки): Off** (или «**On**», если вам нужны дополнительные звуки)
- **HDMI Audio Format: Off**
- **S/PDIF Output:** (любой не используется)

Установите также настройки **Speaker Configuration** в меню **Audio**:

- Установите «**7.1Ch**» или «**5.1Ch**».
- Активируйте или выберите многоканальные аналоговые входы своего ресивера.

#### Вывод стереофонического аналогового аудиосигнала на ресивер (UBR-X200)

Если вы в основном слушаете стереофоническую музыку, или если ваш ресивер имеет только стереофонические разъемы, подключайте его к разъемам FL (фронт л.) и FR (фронт п.) с помощью аналоговых кабелей RCA. Рекомендуется использовать следующие варианты настройки:

- **Secondary Audio (Дополнительные звуки): Off** (или «**On**», если вам нужны дополнительные звуки)
- **HDMI Audio Format: Off**
- **S/PDIF Output:** (любой установка «**192k LPCM**» поможет получить
- 

наилучшее качество аналогового звука)

### Вывод аудиосигнала на ресивер через цифровой коаксиальный или оптический выход

Если проигрыватель подключен к коаксиальным/оптическим входам AV-ресивера, и тот поддерживает декодирование Dolby Digital и DTS, рекомендуется использовать следующие варианты настройки:

- **Secondary Audio (Дополнительные звуки): Off** (или «**On**», если вам нужны дополнительные звуки)
- $\circ$  **HDMI Audio Format:**
- **S/PDIF Output: Bitstream**

## HDMI

Раздел **HDMI** в меню **Setup** (Настройки) позволяет настроить параметры видео- и аудиосигналов, передаваемых по интерфейсу HDMI.

- 1. **HDMI Mode:** выбор режима вывода аудио/видеосигнала по HDMI:
	- **Single** (По одному): аудио- и видеопотоки передаются по одному HDMI-кабелю.
	- **Separate** (Раздельно): аудио- и видеопотоки передаются раздельно по двум HDMI-кабелям.
- 2. **HDMI Color Space:** выбор цветового пространства при выводе видеосигнала по HDMI.
	- **RGB (16 to 235)** для вывода видеосигнала по HDMI используется цветовое пространство RGB с обычным диапазоном, подходящим для видеодисплеев.
	- **RGB (0 to 255)**  для вывода видеосигнала по HDMI используется цветовое пространство RGB с расширенным диапазоном. Такой диапазон подходит для дисплеев персональных компьютеров (ПК). Некоторые телевизоры предназначены также для использования в качестве монитора ПК, и при подключении к входу DVI требуют расширенного диапазона RGB. Если видеосигнал использует обычный диапазон RGB, то при выводе изображения на такой дисплей контраст черно-белого будет понижен. Вы можете настроить проигрыватель на использование «RGB (0 to 255)», чтобы восстановить нормальный контраст.
	- **YCbCr 4:4:4** при выводе видеосигнала по HDMI используется цветовое пространство YCbCr 4:4:4.
	- **YCbCr 4:2:2**  при выводе видеосигнала по HDMI используется цветовое пространство YCbCr 4:2:2. Как правило, оно наиболее близко к цветовому пространству, кодируемому на дисках. (Все диски кодируются в цветовом пространстве YCbCr 4:2:0, а видеодекодер преобразует его в YCbCr 4:2:2).
	- **YCbCr 4:2:0** при выводе видеосигнала по HDMI используется цветовое пространство YCbCr 4:2:0. Оно совпадает с цветовым пространством, кодируемым на дисках.
- 3. **HDMI Deep Color:** выбор глубины цвета при выводе видеосигнала по HDMI. На дисплеях, поддерживающих повышенную глубину цвета, вы будете видеть плавные цветовые переходы и градиенты.
	- **Auto** система проигрывателя автоматически определяет глубину цвета в зависимости от возможностей устройства отображения.
	- **12-bit** 12-битная глубина цвета.
	- **10-bit** 10-битная глубина цвета.
	- **Off** используется 8-битная глубина цвета.

- Для просмотра UHD-фильмов с цветом HDR-10 следует выбрать «Auto» или «10-bit».
- Не все телевизоры поддерживают 12-битную и 10-битную глубину цвета. Использование режима 12-битной или 10-битной глубины цвета при подключении к телевизору, который его не поддерживает, может привести к отсутствию видеоизображения.

- 4. **HDMI Audio Out:** выбор формата вывода цифрового аудиосигнала через порт HDMI. Доступны следующие варианты:
	- **Bitstream** вывод цифрового аудиосигнала по HDMI будет осуществляться в виде битового потока. Этот вариант рекомендуется использовать при подключении по HDMI к AV-ресиверу или процессору, который поддерживает современные технологии декодирования аудиосигнала, такие как Dolby Atmos, Dolby TrueHD, DTS:X или DTS-HD Master Audio (UBR-X200).
	- **PCM** при выборе этого варианта сжатый битовый поток аудиосигнала будет декодироваться проигрывателем. Эта настройка рекомендуется при подключении по HDMI непосредственно к телевизору или ресиверу, не поддерживающему современных функций декодирования аудиосигнала.
	- **Off** цифровой аудиосигнал не будет подаваться на выход HDMI.
- 5. **CEC:** выбор режима управления бытовой электроникой (CEC) по HDMI. CEC это дополнительная функция интерфейса HDMI, которая обеспечивает общее дистанционное управление и автоматическую настройку бытовой электронной техники через соединение HDMI. Эта функция позволяет использовать один пульт для управления несколькими устройствами, подключенными по HDMI. Например, вы можете использовать пульт ДУ от телевизора для управления воспроизведением проигрывателя дисков Blu-ray. Функция автоматической настройки автоматически включит телевизор и выберет соответствующий вход, когда вы запустите воспроизведение диска на проигрывателе Blu-ray. И автоматически выключит проигрыватель, когда вы выключите телевизор. Реализация и совместимость этой функции зависит от производителя устройства. Производитель может реализовать только часть функций или добавить свои собственные. Поэтому производители зачастую по-разному именуют HDMI-CEC, используя названия, которые обычно оканчиваются на «Link» или «Sync» Для основного порта HDMI Output (Main) в моделях UBR-X110 / X200 предусмотрены два режима работы функции HDMI CEC:
	- **Off** функция HDMI CEC на выходе HDMI отключена. Проигрыватель не будет отвечать на команды HDMI CEC, исходящие от других устройств, и не будет автоматически настраивать другие устройства.
	- **On** функция HDMI CEC на выходе HDMI включена. Используйте этот режим, если другие в вашей системе устройства совместимы с проигрывателем.
- 6. **HDMI 3D:** настройка параметров воспроизведения для придания изображению трехмерного эффекта.
	- Ø **Auto** вывод изображения с трехмерным эффектом, если эта функция поддерживается контентом диска и вашим дисплеем. Система проигрывателя автоматически проверяет наличие 3D-контента на диске и 3D-совместимость телевизора или проектора. Если оба требования выполнены, через выходы HDMI проигрывателя выводится видеосигнал 3D, в противном случае выводится только видеосигнал 2D. Для просмотра 3D-фильмов вам понадобится надеть 3D-очки, поставляемые с телевизором.
	- Ø **Off** всегда выводится 2D-видео, даже если видеосигнал на диске записан в формате 3D. Это гарантирует высокое качество видеоизображения, если ваш телевизор не поддерживает формат 3D или отсутствуют необходимые принадлежности (например, 3D-очки).

## Сеть

Раздел Network (Сеть) в меню Setup (Настройки) позволяет настроить сетевое подключение проигрывателя, проверить соединение, а также включить или отключить доступ к BD-Live.

- 1. IP Address Setting (Настройка IP-адреса): выбор способа, с помощью которого проигрывателю назначается IP-адрес.
	- Auto Set Ip Address (DHCP) (Автоматическая настройка IP-адреса) проигрыватель автоматически получает свой IP-адрес по протоколу динамической настройки узла (DHCP — Dynamic Host Configuration Protocol). Это стандартная установка, заданная по умолчанию. В большинстве случаев следует использовать автоматическую настройку IP-адреса.
	- Manual (Ручной ввод) ввод числового IP-адреса вручную. Обращаться к этому способу стоит лишь в том случае, если маршрутизатор не имеет функций DHCP-сервера, или если функция DHCP-сервера маршрутизатора отключена. Для получения информации о том, как настраивать подключение к Интернету вручную и какие значения использовать, обратитесь к руководству по эксплуатации широкополосного маршрутизатора/модема или свяжитесь со своим Интернет-провайдером.
		- $\triangleright$  IP Address: сетевой адрес в Интернете для вашего проигрывателя. Если для параметра IP Address **Setting** установлено значение Auto (DHCP), то число, которое здесь отображается, получено с помощью DHCP, и не может быть изменено.
		- $\triangleright$  Subnet Mask (Маска подсети): каждый IP-адрес имеет соответствующую маску подсети. Маска подсети используется системой проигрывателя для принятия решения о том, как следует передавать сетевой трафик — через маршрутизатор или напрямую на целевое устройство в той же сети. Если для параметра IP Address Setting установлено значение Auto (DHCP), то число, которое здесь отображается, получено с помощью DHCP, и не может быть изменено.
		- $\triangleright$  Default Gateway (Шлюз по умолчанию): IP-адрес маршрутизатора. Его также называют «роутер по умолчанию». Если для параметра IP Address Setting установлено значение Auto (DHCP), то число, которое здесь отображается, получено с помощью DHCP, и не может быть изменено.
		- $\triangleright$  DNS1: IP-адрес первичного сервера в системе доменных имен (DNS). DNS это механизм, используемый для перевода адресов, удобных для восприятия человеком, в числовые IP-адреса. Если для параметра IP Address Setting установлено значение Auto (DHCP), то число, которое здесь отображается, получено с помощью DHCP, и не может быть изменено.
		- $\triangleright$  DNS2: IP-адрес вторичного сервера в системе доменных имен (DNS). Если для параметра IP Address **Setting** установлено значение Auto (DHCP), то число, которое здесь отображается, получено с помощью DHCP, и не может быть изменено.
- 2. Proxy Server (Прокси-сервер): настройка прокси-сервера. Прокси-сервер работает как посредник в сетевом взаимодействии между клиентами и другими серверами, обеспечивая такие преимущества, как безопасность, анонимность или даже обход региональных ограничений.
	- use доступ в Интернет через прокси-сервер.
		- > Server Name: ввод имени узла прокси-сервера с пульта ДУ.
		- $\triangleright$  Port Number: ввод номера порта для узла прокси-сервера с пульта ДУ.
	- not use отключение использования прокси-сервера.

Мы рекомендуем устанавливать для пункта Proxy Server значение «not use» (не использовать), кроме тех случаев, когда у вас есть работающие прокси-хост и прокси-порт, или вы вынуждены использовать прокси-сервер для доступа в Интернет.

3. Information: отображение текущей информации об Интернет-соединении, такой как тип соединения, IP-адрес. MAC-адрес Ethernet.

- 4. **Connection Test (**Проверка подключения): проверка Интернет-соединения. При первом подключении плеера к Интернету или в случае изменения настройки IP-адреса рекомендуется проверить соединение.
- 5. **BD-Live Connection** (Подключение к BD-Live): здесь можно разрешить или ограничить доступ к контенту BD-Live.
	- **Permitted** доступ к BD-Live разрешен.
	- **Partially Permitted** (Частично разрешен) доступ разрешен только к тому контенту BD-Live, на который имеется сертификат владельца контента. Если контент BD-Live не имеет сертификата, доступ в Интернет запрещен. Этот вариант дает доступ только к легализованному контенту, хотя при этом вы лишаете себя доступа к материалам небольших независимых авторов контента.
	- **Prohibited** (Запрещен) доступ к BD-Live запрещен.
- 6. **DLNA**: активация/ деактивация сетевого протокола DLNA.
- 7. CIFS: активация/ деактивация сетевого протокола SMB (на стадии разработки).

## Язык

Выбор языка интерфейса и озвучивания. Меню Language (Язык) включает следующие пункты:

- **OSD** выбор языка экранного меню и **меню настройки** проигрывателя.
- **Audio** выбор языка озвучивания фильмов, записанных на DVD и Blu-ray дисках. Если на диске присутствует звуковая дорожка с выбранным языком, она и будет воспроизводиться.
- **Subtitle** выбор языка субтитров для фильмов, записанных на DVD и Blu-ray дисках. Если доступны субтитры на выбранном языке, будут отображаться эти субтитры.
- **Menu** выбор языка для отображения меню DVD и Blu-ray дисках. Если диск предлагает меню на выбранном языке, оно будет отображаться вместо стандартного меню диска.

## Воспроизведение

Секция **Playback Setup.** В этом разделе представлены следующие параметры:

- 1. **Angle Mark** (Маркер угла): включение/выключение показа маркера угла при воспроизведении диска DVD или Blu-ray, записанного с использованием нескольких углов обзора. Отключите показ маркера угла, чтобы вас ничего не отвлекало от просмотра фильма.
- 2. **PIP Mark:** включение/выключение показа маркера режима PIP (картинка в картинке).
- 3. **Secondary Audio Mark** (Маркер дополнительных звуков): возможность подмешивания дополнительных звуков в основную программу. Некоторые диски Blu-ray имеют дополнительные звуковые и визуальные программы, вроде комментариев режиссера. Иногда диски Blu-ray включают запись звуковых эффектов при обращении к элементам меню. Этот пункт позволяет включить или отключить режим подмешивания дополнительных звуков к основной программе.
	- **On** дополнительные звуки будут накладываться на основную программу. Обычно при этом слегка снижается громкость основной программы.
	- **Off** дополнительные звуки не будут накладываться на основную программу, и вы не будете их слышать. Эта настройка обеспечивает максимально высокое качество звука основной программы.
- 4. **Disc Auto Playback:** автоматический запуск воспроизведения CD, SACD, DVD или Blu-ray дисков.
	- **On** воспроизведение начинается после установки диска в лоток проигрывателя.
	- **Off** воспроизведение диска начинается после того, как вы нажмете кнопку **ВОСПРОИЗВЕДЕНИЕ**.
- 5. **Last Memory:** воспроизведение диска начинается с сохраненной в памяти точки. Эта настройка действительна для CD, SACD, DVD и некоторых дисков Blu-ray.
	- **On** воспроизведение начинается автоматически с сохраненной в памяти точки.
	- **Off** воспроизведение начинается с самого начала.
- 6. **PBC**: Включение / выключение функции управления воспроизведением на дисках VCD / SVCD.

## Дополнительные функции

Раздел **Options** (Дополнительные функции) из **меню Setup (**Настройки) позволяет настроить дополнительные параметры UBR-X110 / X200:

- 1. **FL Dimmer:** настройка яркости дисплея на передней панели. Это меню включает следующие пункты:
	- **Normal** нормальная яркость дисплея.
	- **Slightly dimmed**  слегка пониженная яркость дисплея.
	- **Dimmed** низкая яркость дисплея.
	- **Off** дисплей отключен.
- 2. **Screen Saver**  функция включения/ выключения экранной заставки. Экранная заставка предназначена для защиты плазменных и ЭЛТ-дисплеев от выгорания.
	- Off функция экранной заставки выключена. Используйте эту настройку только в том случае, если экран вашего телевизора не имеет проблем с выгоранием.
	- **1 min**  экранная заставка включается через 1 минуту.
	- **2 min** экранная заставка включается через 2 минуты.
	- **3 min** экранная заставка включается через 3 минуты.
- 3. **Update:** обновление встроенного программного обеспечения проигрывателя (прошивки). Эта операция доступна только при полной остановке воспроизведения или при отсутствии диска в лотке.

Встроенное программное обеспечение (прошивка) — это системная программа, контролирующая служебные функции проигрывателя. Поскольку спецификации дисков Blu-ray еще окончательно не определены и находятся на стадии развития, то недавно выпущенный диск Blu-ray может иметь некоторые новые функции, не поддерживаемые проигрывателем. Для полной поддержки новых функций проигрыватель время от времени нуждается в обновлении прошивки. Чтобы проверить наличие обновлений, посетите веб-сайт REAVON www.reavon.com.

- **USB Storage** (USB-накопитель) вы можете загрузить файлы прошивки с веб-сайта REAVON на USB-накопитель и использовать его для обновления системы проигрывателя. Следуйте инструкциям по загрузке прошивки, представленным на веб-странице.
- 4. **Setup Navigator:** запуск мастера настройки.
- 5. **Security** (Защита): установка рейтингов родительского контроля для предотвращения просмотра неприемлемого контента несовершеннолетними. Эта функция зависит от того, был ли диск соответствующим образом закодирован и определен ли его рейтинг:
	- **Change Password** (Изменить пароль) чтобы изменить пароль родительского контроля, введите 4-значное число в качестве нового пароля. С целью подтверждения ведите новый пароль еще раз. Если оба варианта совпадают, прежний пароль родительского контроля будет заменен новым.
	- **Parental Control** (Родительский контроль) настройте параметры родительского контроля, введя действительный пароль.
	- **Country Code** (Код страны) некоторые диски Blu-ray могут иметь разные рейтинги родительского контроля для разных географических регионов.

- 6. **Load default:** сброс всех настроек до заводских значений по умолчанию. Эта операция доступна только при полной остановке воспроизведения или при отсутствии диска в лотке.
- 7. **System Information:** показ версии прошивки и MAC-адреса (физический сетевой адрес проигрывателя).

## Примечания

- Чтобы продлить срок службы проигрывателя, рекомендуется подождать не менее 30 секунд, прежде чем включать его после выключения.
- Извлекайте диски и выключайте питание после прослушивания или просмотра.
- Некоторые функции проигрывателя могут оказаться несовместимыми с теми или иными дисками и файлами.
- Некоторые диски со специальными функциями могут не полностью поддерживаться проигрывателем UBR-X110 / X200. Это не является неисправностью устройства.
- В случае сбоя в работе проигрывателя выключите его, подождите 30 секунд и включите снова. Если проблема остается, обратитесь к инструкциям по устранению неполадок или свяжитесь со службой технической поддержки REAVON.

## Устранение неисправностей

Эта таблица может помочь вам в устранении неисправностей общего характера. Если вам не удается решить проблему самостоятельно, обратитесь в службу технической поддержки REAVON.

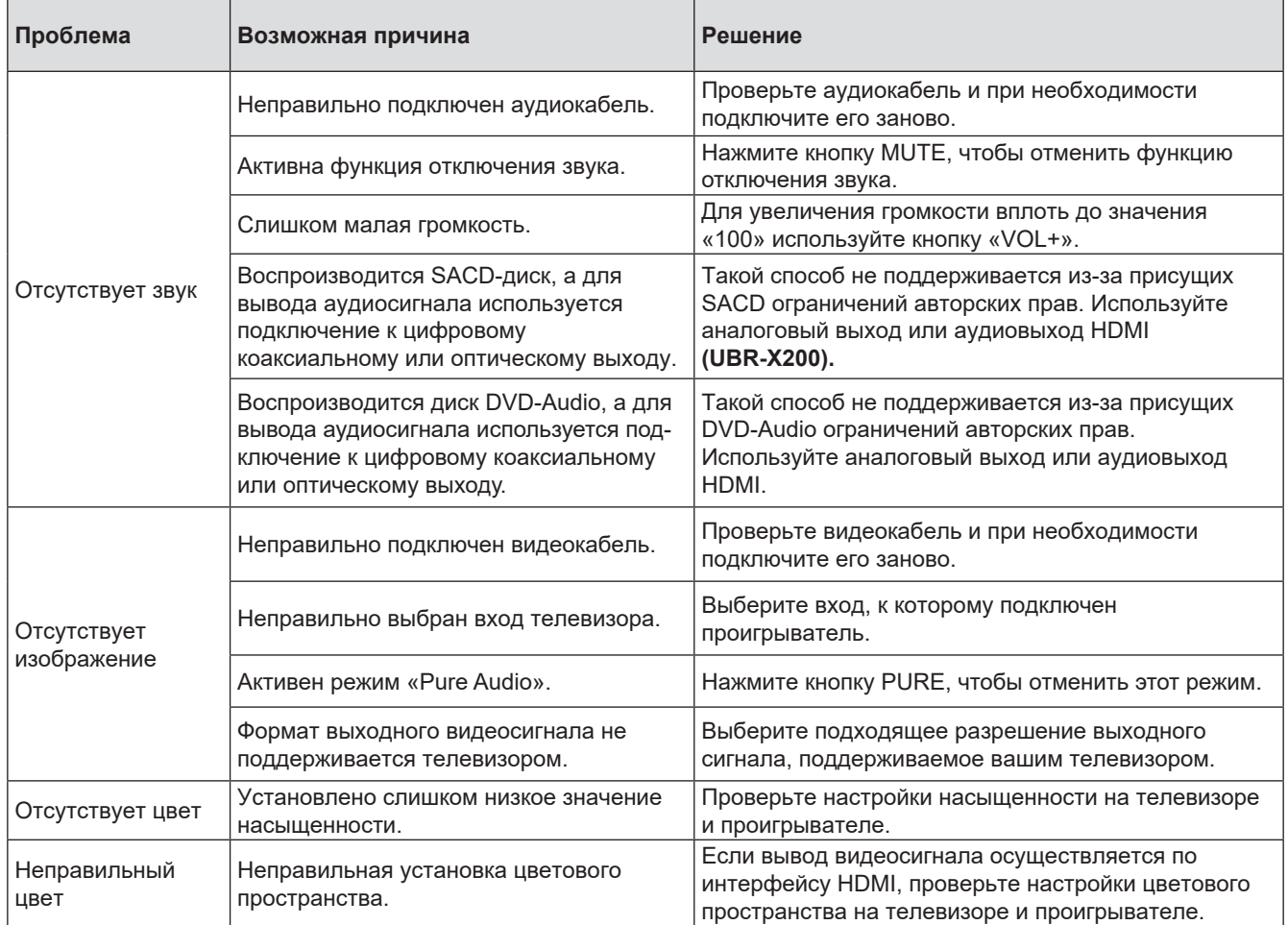

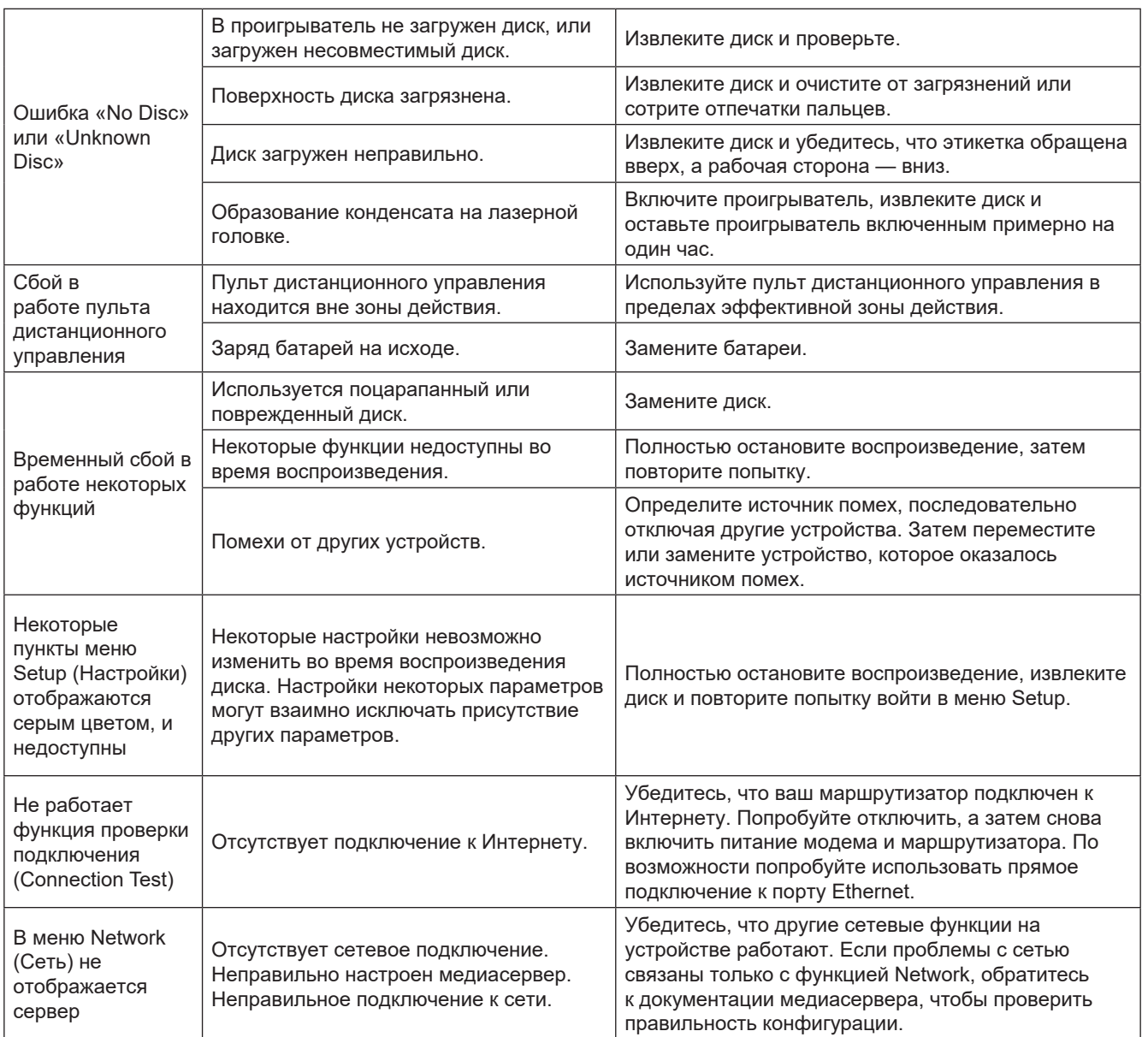

## Общие технические характеристики

Конструкция и характеристики могут быть изменены без предварительного уведомления.

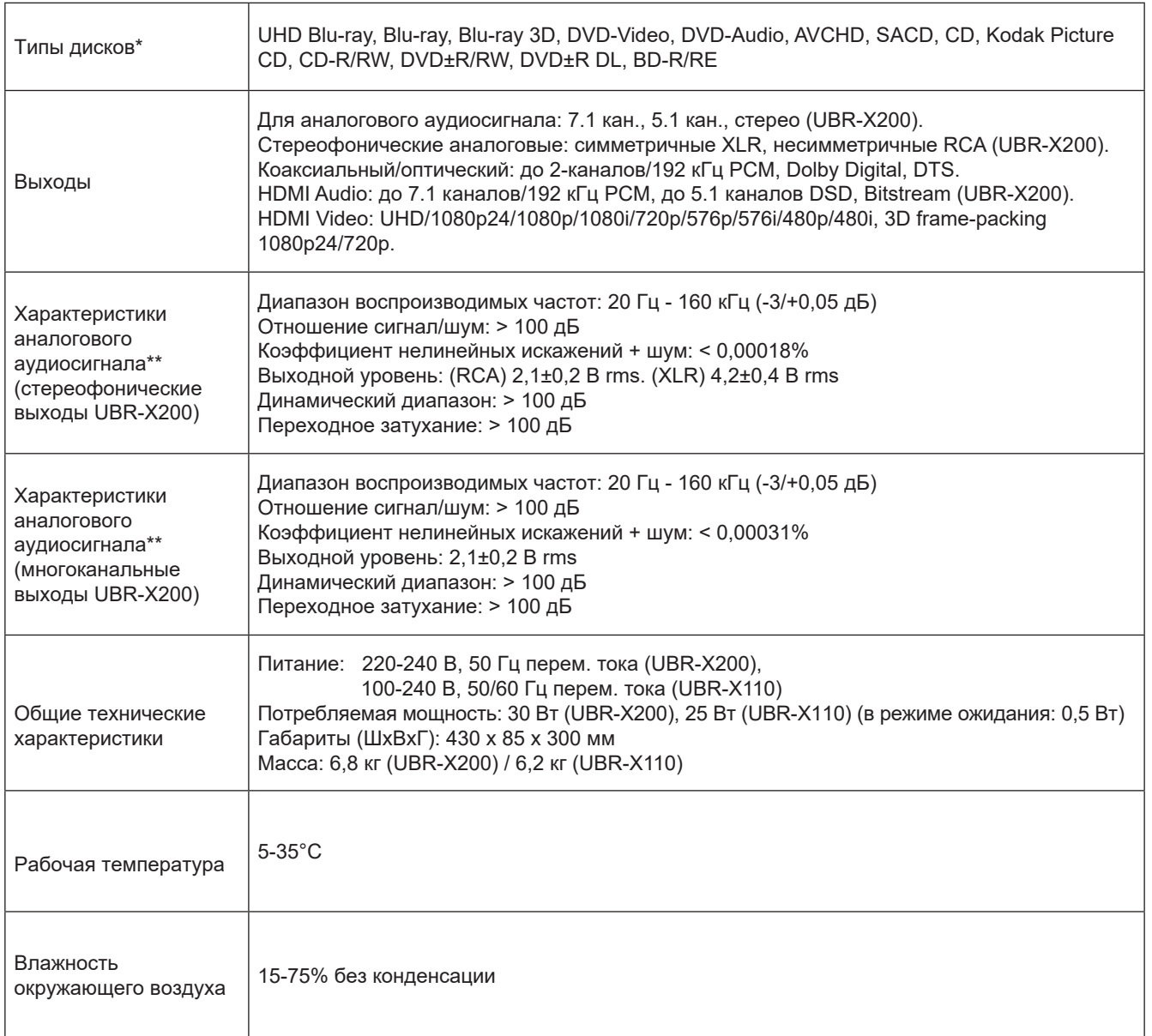

\* Совместимость с контентом, закодированным пользователем, или дисками, созданными пользователем, обеспечена из лучших побуждений, но без гарантий — из-за различий в носителях, программном обеспечении и используемых технологиях.

\*\* Номинальные характеристики.

## Управление по интерфейсу RS-232 и IP

REAVON UBR-X200 имеет порт управления RS-232, и может быть интегрирован в большинство систем управления домашним кинотеатром. Порт RS-232 сконфигурирован как «оборудование передачи данных» (DCE) с использованием 9-контактного гнездового разъема D-Sub.

Проигрыватель REAVON UBR-X110 / X200 может также управляться с помощью IP-команд.

Коды управления по RS-232 и IP доступны для загрузки на www.reavon.com.

## ГАРАНТИЯ

## Ограниченная двухгодичная гарантия REAVON

Настоящее изделие REAVON изготовлено в соответствии с высокими стандартами и под жестким контролем качества на всех этапах производства. Компания REAVON гарантирует отсутствие дефектов материалов и изготовления в течение двух (2) полных лет с даты первой покупки.

Гарантия распространяется только на продукцию марки REAVON, приобретенную у компании REAVON или у ее авторизованного розничного продавца. Гарантия распространяется только на страну, в которой был приобретен продукт, и не распространяется на продукты марки REAVON, проданные неавторизованными REAVON розничными продавцами.

В течение гарантийного срока компания REAVON по своему выбору бесплатно отремонтирует или заменит изделие при условии, что:

- 1. изделие было передано REAVON или авторизованному REAVON розничному продавцу с подтверждением даты покупки в соответствии с процедурой рекламации, описанной ниже:
- 2. изделие было приобретено пользователем для домашнего и некоммерческого применения, и не использовалось для сдачи в аренду или других целей, для которых оно не предназначено;
- 3. изделие не использовалось не по назначению, не подвергалось небрежному обращению, не было преднамеренно повреждено, не обслуживалось, не было испорчено или неправильно настроено, не подключалось к электросети с напряжением, отличным от указанного на изделии, и не эксплуатировалось иначе, как в соответствии с инструкциями по эксплуатации и техническому обслуживанию;
- 4. изделие не подвергались модификации, а серийный номер не изменен и не удален;
- 5. изделие не было повреждено применением вспомогательного оборудования, не входящего в комплект поставки или не рекомендованного компанией REAVON или используемого вместе с самим изделием;
- 6. и не предпринимались попытки ремонта, кроме как компанией REAVON или авторизованным REAVON сервисным центром. Если же окажется, что неуполномоченные лица вторгались в конструкцию с целью ремонта или внесения каких-либо изменений, гарантия будет аннулирована.

Ограниченная гарантия не распространяется на косметические повреждения и/или повреждения нефункциональных деталей, которые не влияют на нормальную работу изделия, а также на заменяемые пользователем элементы, включая батареи, кабели, лампочки и другие расходные материалы, равно как и на любые повреждения, вызванные колебаниями или скачками напряжения в электросети, пожаром, наводнениями, грозой или другими действиями сил природы.

REAVON не гарантирует непрерывной или безошибочной работы изделия. Ограниченная гарантия распространяется только на первого покупателя изделия, и не подлежит передаче. Гарантия не предоставляет никаких иных прав, кроме явно указанных в настоящем документе, и не покрывает никаких претензий в отношении косвенных потерь или ущерба. Настоящая гарантия не предоставляет никаких дополнительных преимуществ, которые влияли бы на ваши законные права потребителя в стране, где было приобретено изделие.

REAVON предоставляет услуги по бесплатному ремонту в пределах стоимости, равной первоначальной цене покупки, при этом ответственность REAVON или авторизованного REAVON технического центра ограничивается первоначальной стоимостью покупки, уплаченной за изделие.

Благодарим вас за выбор изделия REAVON. Ваша удовлетворенность — наш высший приоритет.

## WWW.REAVON.COM